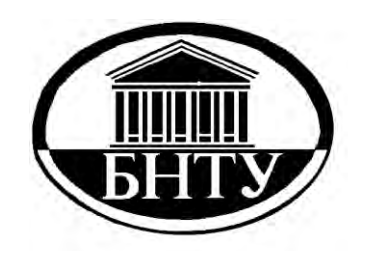

**МИНИСТЕРСТВО ОБРАЗОВАНИЯ РЕСПУБЛИКИ БЕЛАРУСЬ**

> **[Белорусский национальный](http://rep.bntu.by) технический университет**

**Кафедра «Теория механизмов и машин»**

# **ИНЖЕНЕРНЫЕ РАСЧЕТЫ В MATHCAD**

*Учебно-методическое пособие*

*Электронный учебный материал*

**Минск 2018**

УДК 681.3 (075.4) ББК 32.81я7 И62

#### **Авторы** Н.Я. Луцко, О.Н. Кавальчук

#### **Рецензенты**

И.А. Каштальян, профессор кафедры «Технология машиностроения» машиностроительного факультета БНТУ, доктор технических наук, профессор

Учебно-методическое пособие к лабораторным работам включает раздел «Инженерные расчеты в Mathcad» дисциплины «Информационные технологии». Изучаются и закрепляются инструментарий и технологии Mathcad в процессе построения Mathcad документов для решения простейших технических задач. Рассмотрены принципы использования Mathcad для определения пределов, производных, интегралов, решения задач дисциплин «Теоретическая механика», «Механика материалов» и «Теория механизмов и машин». Для студентов даны инструкции к выполнению шести лабораторных работ.

Настоящее издание адресовано студентам инженерно-технических специальностей ВУЗов, может быть полезным магистрантам и аспирантам, научным работникам.

Белорусский национальный технический университет пр-т Независимости 65, г. Минск, Республика Беларусь Тел.(017)2927787 E-mail:tmm@bntu.by http://www.bntu.by/msftmm.html Регистрационный № БНТУ/МСФ26-18.2018

# **Содержание**

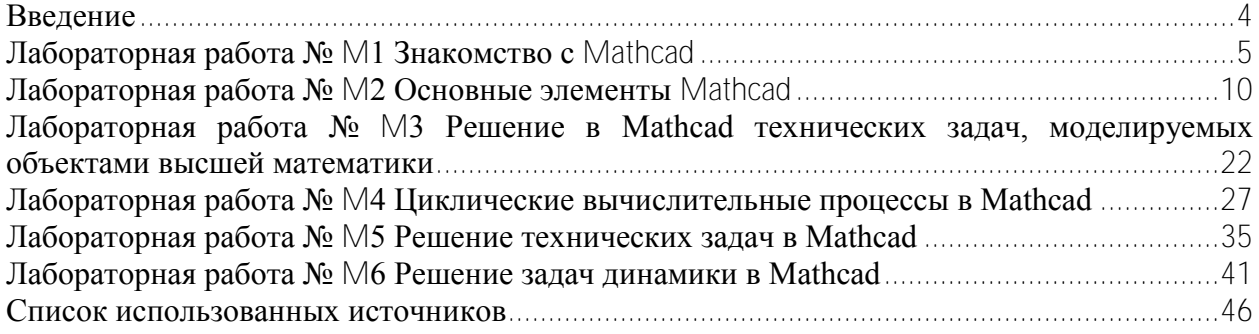

#### Ввеление

<span id="page-3-0"></span>Mathcad - инженерное, математическое программное обеспечение, которое позволяет выполнять и анализировать важнейшие инженерные расчеты, обмениваться ими.

Представленные в удобном интерфейсе математические обозначения, действующие в режиме реального времени, средства анализа единиц измерения и мощные функции выполнения инженерных расчетов позволяют инженерам и проектно-конструкторским группам документировать и передавать инженерные математические расчеты, критические параметры конструирования и знания в области проектирования и конструирования в нелом.

Среди возможностей Mathcad можно выделить:

- численные и аналитические расчеты;
- решение уравнений и неравенств;
- решение задач математического анализа;
- возможности обработки данных;
- статистические расчеты;
- построение графиков и диаграмм;
- программирование;
- аниманию:
- интеграцию с САПР-системами, использование результатов вычислений в качестве управляющих параметров.

В учебном процессе простота изучения и возможности Mathcad позволяют использовать его в качестве инструмента решения задач дисциплин «Теоретическая механика», «Механика материалов», «Теория механизмов и машин» и других, связанных с математически сложными техническими расчетами.

Представленное учебно-методическое пособие ориентировано на самостоятельную работу студента. В результате тщательной проработки теоретического материала и выполнения предложенных лабораторных работ, студент изучит назначение и основные функции математической системы Mathcad; овладеет технологиями построения автоматизированного документа с использованием формул и графиков.

# Лабораторная работа № М1 Знакомство с Mathcad

<span id="page-4-0"></span>Цель работы: ознакомление с математическим пакетом Mathcad; изучение основных технологий и приобретение навыков построения документа Mathcad для решения технической задачи.

**Постановка задачи.** Для треугольника, заданного длинами трех сторон  $a_i$  b и c, определить:

- полупериметр  $\rho$ ;
- площадь  $S_i$
- радиус описанной окружности  $R_i$
- радиус вписанной окружности  $\Gamma$
- длину медианы  $m_a$ , проведенной из вершины А к стороне  $a$ ;
- 
- 
- длину биссектрисы  $l_{\alpha}$ , проведенной из вершины  $A$  к стороне  $a$ ;<br>• длину высоты  $h_{a}$ , проведенной из вершины  $A$  к стороне  $a$ ;<br>• величину внутреннего угла  $\alpha$ , измеренного в радианах и градусах;
- величину внутреннего угла  $\beta$ , измеренного в радианах и градусах;
- величину внутреннего угла  $\gamma$ , измеренного в радианах и градусах.

Значения  $a = 45$  мм,  $b = 40$  мм,  $c = 30$  мм. Математическая модель задачи. При заданных длинах сторон треугольника д. b, с полупериметр  $p = \frac{a+b+c}{2}$ . Площадь треугольника по формуле Герона  $S = \sqrt{p(p-a)(p-b)(p-c)}$ . Радиус описанной окружности вычисляется по формуле  $R = \frac{abc}{AC}$ , радиус вписанной окружности –  $r = \rho t g \frac{\alpha_{\text{paA}}}{2} t g \frac{\beta_{\text{paA}}}{2} t g \frac{\gamma_{\text{paA}}}{2}$ . Длины медианы  $m_a$ , высоты  $h_a$ , проведенных из вершины А, и биссектрисы угла  $\alpha - l_\alpha$  определяются

$$
m_a = \frac{1}{2}\sqrt{2b^2 + 2c^2 - a^2}
$$

$$
h_a = \frac{2\sqrt{p(p-a)(p-b)(p-c)}}{a}
$$

$$
h_a = \frac{2bc\cos\frac{\alpha_{\text{paA}}}{2}}{b+c}
$$

Для определения величины угла α воспользуемся теоремой косинусов в виде  $a^2 = b^2 + c^2 - 2bc\cos\alpha$ . Отсюда значение угла в радианах  $\alpha_{\text{pa}a} = \arccos\left(\frac{b^2 + c^2 - a^2}{2bc}\right)$ . Используя теорему синусов  $\frac{\partial}{\sin \alpha_{\text{pan}}} = \frac{b}{\sin \beta_{\text{nan}}}$ , получим  $\beta_{\text{paq}} = \arcsin \left( \frac{b \sin \alpha_{\text{paq}}}{a} \right)$ .

Значение угла  $\gamma_{\text{pa},\text{b}}$  вычислим по формуле  $\gamma_{\text{pa},\text{b}} = \pi - 2 \arctos \left( \frac{a+b}{a-b} \text{tg} \left( \frac{\alpha_{\text{pa},\text{b}}}{2} \right) \right)$ 

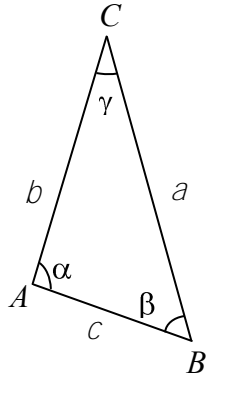

Для вычисления значений углов  $\alpha$ ,  $\beta$ ,  $\gamma$  в градусах построим и используем пользо-

вательскую функцию  $Grad(\varphi_{\text{pa},n}) = \frac{180 \cdot \varphi_{\text{pa},n}}{\pi}$ 

Документ Mathcad. Решим поставленную задачу, построив документ Mathcad

Mathcad 1. Загрузите математическую систему  $\overline{M}$ разместите ОКНО M Mathcad - [Безымянный:1] на свободной части экрана монитора, выполнив Пуск - Программы - Mathcad - Mathcad 14 - Mathcad 14.

2. Изучите окно Mathcad - [Безымянный:1] Обратите внимание на следующие элементы окна:

- 2.1 строку заголовка;
- 2.2 строку меню;
- 2.3 Панель инструментов Стандартная:

2.4 Панель инструментов Форматирование.

3. Если необходимо отобразите Панель Математика  $\boxed{\blacksquare}$  Н  $\lbrack \blacksquare$  Н  $\lbrack \blacksquare$   $\lbrack x = \int_{\alpha}^{\phi} \zeta \cdot \xi \cdot \xi \rbrack$   $\alpha \beta$   $\blacktriangleright$   $_{\text{Bbl}}$ полнив Вид - Панели инструментов - Математическая.

4. Закройте, если развернуто, окно трассировки.

5. Сохраните будущий документ в файле М1  $\Phi$  N.xmcd ( $\Phi$  – ваша фамилия на русском языке,  $N -$ номер группы).

6. Постройте стили для оформления текста в документе. Для этого:

- 6.1 измените параметры стиля Normal. Для этого:
	- 6.1.1 активизируйте пункты меню Формат Стиль...
	- 6.1.2 в окне Стили текста выберите стиль Normal;
	- 6.1.3 нажмите кнопку Изменить...
	- 6.1.4 в окне Определение стиля нажмите кнопку Шрифт...
	- 6.1.5 в окне Формат текста установите:

шрифт: Times New Roman, размер: 12, начертание: обычный:

6.1.6 в окне Формат текста нажмите кнопку ОК;

- 6.1.7 в окне Определение стиля нажмите кнопку ОК;
- 6.2 измените параметры стиля Title, задав

шрифт: Times New Roman, размер: 14.

начертание: жирный;

6.3 создайте стиль Заголовок 1. Для этого:

- 6.3.1 активизируйте пункты меню Формат Стиль...
- 6.3.2 в окне Стили текста нажмите кнопку Новый...
- 6.3.3 в окне Определение стиля введите имя Заголовок 1;
- 6.3.4 нажмите кнопку Шрифт...;
- 6.3.5 в окне Формат текста установите:

шрифт: Times New Roman, размер: 16,

начертание: жирный;

6.3.6 в окне Формат текста нажмите кнопку ОК;

6.3.7 в окне **Определение стиля** нажмите кнопку **OK**;

6.4 создайте стиль **Заголовок 2**, имеющий параметры:

шрифт: *Times New Roman* , размер: 14,

начертание: *жирный*, *курсив*.

6.5 в окне **Стили текста** нажмите кнопку **Закрыть**.

7.Создайте в документе поясняющий текст **Лабораторная работа № M1**. Для этого:

7.1 вставьте текстовую область. Для этого:

7.1.1 выполните LC в том месте рабочего документа, где должен располагаться текст, курсор примет вид  $+$  (визира);

7.1.2 активизируйте пункты меню **Добавить** – **Текстовую область**, курсор примет вид  $\vert$  ;

7.1.3 установите на **Панели Форматирование** стиль **Заголовок 1**;

7.1.4 установите русский язык для клавиатуры;

7.1.5 наберите с клавиатуры текст: **Лабораторная работа № M1**;

7.1.6 выполните LC вне текстовой области.

8. Введите текст, содержащий **название лабораторной работы**, установив стиль **Заголовок 1**.

9. Введите текст, содержащий **название решаемой задачи**: *Определение параметров треугольника*, установив стиль **Заголовок 2**.

10. Введите текст, содержащий **Вашу фамилию и номер группы**, установив стиль **Title**.

11. Введите текст **Исходные данные**, установив стиль **Title**.

12. Задайте значение исходному данному – переменной *a*. Для этого:

12.1 выполните LC под текстовой областью **Исходные данные**;

12.2 введите с клавиатуры *a*;

12.3 разверните Панель Калькулятор, нажав кнопку **• Панель калькулятора** на **Панели Математика**;

12.4 введите оператор присваивания, нажав кнопку **= на Панели Калькулятор**, выра-

жение примет вид  $\boxed{a := \underline{\mathbf{I}}}$ 

12.5 в шаблон введите с клавиатуры значение 45;

12.6 выполните LC вне блока;

12.7 задайте единицы измерения, используя текстовую область и стиль **Normal**.

13. Задайте значения остальным исходным данным – переменным *b* и *c*. Блоки  $\mathtt{a}:=45$  – MM целесообразно скопировать, вставить и отредактировать.

14. Введите текст **Вычислительные формулы**, установив стиль **Title**.

15. Постройте формулу для вычисления полупериметра, используя оператор присваивания<br> $p = \frac{a + b + c}{2}$ . Для этого: := **Формула должна иметь вид** 15.1 постройте  $\boxed{p = \underline{\mathbf{I}}}$ 

15.2 постройте в шаблоне будущий числитель;

15.3 нажмите нужное количество раз клавишу Пробел для выделения курсором числи-

 $p = \underline{a + b + d}$ теля

15.4 нажмите на Панели Калькулятор кнопку | Деление /:

 $\boxed{p = \frac{a + b + c}{\underline{J}}}$  заполните шаблон знаменателя; 15.5 в выражении

15.6 выполните LC вне формулы.

16. Постройте формулы для вычисления площади треугольника  $S = \sqrt{p(p-a)(p-b)(p-c)}$ , радиуса описанной окружности  $R = \frac{abc}{4S}$ , медианы  $m_a = \frac{1}{2}\sqrt{2b^2 + 2c^2 - a^2}$ , высоты  $h_a = \frac{2\sqrt{p(p-a)(p-b)(p-c)}}{2}$ . Для обращения к простей-

шим стандартным функциям Mathcad, например, Квадратный корень, Синус, Тангенс, Экспонента и т.д. используйте соответствующие кнопки Панели Калькулятор.

17. Постройте в документе Mathcad формулу для вычисления переменной  $\alpha$ *rad*, которая в математической модели имеет вид  $\alpha_{\text{pa}q} = \arccos\left(\frac{b^2 + c^2 - a^2}{2bc}\right)$ . Для построения греческого

символа  $\alpha$  разверните панель Греческая, нажав кнопку  $\alpha\beta$  – Панель греческих симво**лов на Панели Математика**. Для обращения к сложным стандартным функциям Mathcad, например, acos используйте технологию:

17.1 нажмите кнопку  $\vec{R}$  – Вставить функцию на Панели инструментов Стандартная:

17.2 в окне Вставка функции выберите категорию функций - Тригонометрические;

17.3 выберите функцию асоѕ;

17.4 изучите комментарии в окне Вставка функции к функции acos;

17.5 нажмите кнопку ОК;

17.6 введите аргумент.

18. Постройте формулы для вычисления биссектрисы  $l_{\alpha} = \frac{2bc\cos\frac{\alpha_{\text{pa}}}{2}}{b+c}$ 

$$
\frac{2}{2}
$$
,  $\frac{1}{2}$ 

$$
\beta_{\text{pa},\text{a}} = \arcsin\left(\frac{b\sin\alpha_{\text{pa},\text{a}}}{a}\right) \quad \text{a} \quad \gamma_{\text{pa},\text{a}} = \pi - 2\arctos\left(\frac{a+b}{a-b}\text{tg}\left(\frac{\alpha_{\text{pa},\text{a}} - \beta_{\text{pa},\text{a}}}{2}\right)\right), \quad \text{pa},\text{au},\text{va} = \text{h} \quad \text{ha},\text{va} = \text{h} \quad \text{ha},\text{va} = \text
$$

окружности  $r = \rho \lg \frac{\alpha_{\text{paA}}}{2} \lg \frac{\beta_{\text{paA}}}{2} \lg \frac{\gamma_{\text{paA}}}{2}$ 

19. Для вычисления значений углов в градусах

Grad( $\phi$ rad) :=  $\frac{180 \cdot \phi$ rad

- 19.1 постройте пользовательскую функцию Mathcad
- 19.2 используйте её для вычисления  $\alpha$  в виде  $\alpha$  = Grad(crad)
- 19.3 вычислите  $\beta$  и у.

20. Введите текст **Результаты**, установив стиль Title.

21. Для каждого определяемого параметра постройте результирующую формулу и текстовую область, содержащую единицы измерения. Например, P = 57.5 мм

22. Введите текст Построение разветвлений, установив стиль Title.

23. Докажите, что сумма внутренних углов треугольника равна  $\pi$ .

Используйте алгоритм если  $|\alpha_{\text{pa},\text{r}} + \beta_{\text{pa},\text{r}} + \gamma_{\text{pa},\text{r}} - \pi| \leq \varepsilon$ . **TO** вывод сообщения «Равна  $\pi$ » иначе вывод сообщения «Не равна  $\pi$ ». Здесь  $\varepsilon$  – точность вычислений и исходное данное  $\varepsilon$  = 0,001. Для этого:

- 23.1 задайте значение є в категории Исходные данные:
- if $(\cdot, \cdot, \cdot)$ 23.2 вставьте функцию if категории Кусочно-непрерывные L

23.3 в первый шаблон введите логическое выражение  $|\alpha_{\text{pa},\text{f}} + \beta_{\text{pa},\text{f}} + \gamma_{\text{pa},\text{f}} - \pi| \leq \epsilon$ , Для

построения логической операции ≤ используйте Панель Логический, которая развернется при нажатии кнопки  $\frac{1}{2}$  – Панель логики на Панели Математика

- 23.4 во второй шаблон, используя русский шрифт, введите текст «Равна ПИ»;
- 23.5 в третий шаблон введите текст «Не равна ПИ»;
- 23.6 выделите курсором все выражение и активизируйте операцию =.
- 24. Докажите, что сумма внутренних углов треугольника равна 180°.
- 25. Сдайте работу преподавателю.

# Лабораторная работа № М2 Основные элементы Mathcad

<span id="page-9-0"></span>Цель работы: закрепление основных технологий математической системы MathCad и навыков их использования для построения документа MathCad при решении технической залачи.

#### Задания для выполнения

Для поставленных задач постройте документ Mathcad следующей структуры

- поясняющий текст Лабораторная работа  $N_2$  M2 и название лабораторной работы;
- сведения о студенте, включающие фамилию, инициалы, номер учебной группы, номер выполняемого варианта;
- текст: Задача и ее номер;
- название решаемой задачи, определяющее исследуемый объект или процесс;
- текст: Исходные данные ;
- исходные данные с заданием вычислительной формулы и единиц измерения в выбранной системе счисления;
- текст: Вычислительные формулы
- вычислительные формулы Mathcad строго в соответствии с алгоритмом решения задачи:
- текст: Результаты
- окончательные результаты, содержащие наименования параметров, результирующие формулы, единицы измерения.

Сохраняйте документ в файле с именем М2 Ф N.xmcd. Выполните три задачи. Сдайте работу преподавателю. Студенты, претендующие на экзаменационную оценку выше 6, дополнительно решают четвертую задачу.

## Вариант 1

1. Вычислить плошаль полной поверхности усеченного конуса  $S = \pi R^2 + \pi r^2 + \pi (R + r)l$ , rge  $r = kR u$   $l = (R - r) \cos \alpha$ . Значения  $k = 0.5$ ,  $\alpha = 0.5233$ рад,  $R = 40$ мм.

2. Вычислить значение функции  $t = \frac{\sqrt{|\beta - \alpha|} + e^{\alpha}}{\ln^2(\alpha + \beta)}$ , где  $\alpha = \sqrt[5]{\frac{tg(x)}{y_1 - x} + \frac{\pi}{x + y_1}}$  и

$$
\beta = \cos\left(2\arctan\left(\frac{\alpha - 1}{y_1}\right) - \frac{\pi}{8}\right).
$$

Значения  $x = 0.2$ ,  $y_1 = 1.65$ .

**Результат для проверки**:  $\alpha = 2.373$ ,  $\beta = 0.544$ ,  $t = 10.539$ .

3. Вычислить значение движущей силы  $F_{I}$ , действующей на тело, при заданном значении перемещения S, удовлетворяющем условию  $S_{\text{Hau}} \leq S \leq S_{\text{Kou}}$ .

$$
F_{\overline{A}} = \begin{cases} d \cdot S, & e \text{ c.m. } S_{\text{hau}} \le S < S_{\overline{T}}; \\ d \cdot S^2, & e \text{ c.m. } S_{\overline{T}} \le S \le S_{\text{KOH}}; \end{cases}
$$
\n
$$
\text{где } d = a + \sqrt{b} + \text{tg} \frac{a}{b}.
$$
\n
$$
\text{Значения } S_{\text{hau}} = 0 \text{ m, } S_{\overline{T}} = 0.9 \text{ m, } S_{\text{KOH}} = 1.2 \text{ m, } S = 1.05 \text{ m, } a = 1.25, b = 5.75.
$$

4. Вычислить значение движущей силы  $F_{I}$ , действующей на тело, при заданных значениях перемещения  $S_{\text{Hau}} \leq S \leq S_{\text{KOH}}$  и номере закона движения  $k$ ,

$$
\text{где } F_{\overline{A}} = \begin{cases} d \cdot S, & e \text{ c } x \text{ s } a \text{ s } a \text{ s }
$$

#### Вариант 2

1. Вычислить площадь боковой грани прямой треугольной призмы  $S_{\varepsilon p} = a \cdot h$ , где  $a = \sqrt{2 \cdot S_{mp}}$ .

Значения  $h = 50$ мм,  $S_{mp} = 800$ мм<sup>2</sup>.

2. Вычислить значение функции  $S = \frac{\sin^2 \mathbf{r} - \cos^3 c}{c - e^{\gamma}}$ , где  $\mathbf{r} = \frac{\sqrt[3]{x_1 + 1}}{\left|3 - x_1^2\right|}$ , и

$$
c = \sin(\arccos\left(\frac{3}{a}\right) + r) + \frac{\text{tg}(a^2)}{\pi}.
$$

Значения  $x_1 = 7.2$ ,  $a = 5.4$ .

**Результат для проверки**:  $\gamma = 0.041$ ,  $c = 1.243$ ,  $S = -0.157$ .

3. Вычислить значение скорости  $v = v_0 + at$  движущегося тела при заданном значении времени  $t$ , удовлетворяющем условию  $t_{\text{mu}} \leq t \leq t_{\text{koh}}$ .

$$
v_0 = \begin{cases} 1.5 + k, & \text{ecnu } t_{\text{mu}} \le t < t_\tau; \\ 2 \cdot k, & \text{ecnu } t_\tau \le t \le t_{\text{kon}}. \end{cases}
$$

где  $k = \sin y + e^x$ .

**Значения**  $t_{\text{mu}} = 0$  **c**,  $t_T = 7.9$  **c**,  $t_{\text{kou}} = 10.2$  **c**,  $t = 8.7$  **c**,  $a = 1.5$  **M**/c<sup>2</sup>,  $x = 1.2$ ,  $y = 0.75$ .

4. Вычислить значение скорости  $v = v_0 + at$  движущегося тела при заданных значениях времени  $t_{\text{mu}} \leq t \leq t_{\text{k}on}$  и номере закона движения  $n$ ,

$$
\text{The } v_0 = \begin{cases} 1.5 + k, & \text{ecnu } t_{\text{nau}} \le t < t_p; \\ k + t, & \text{ecnu } t_p \le t < t_f; \\ 2 \cdot k, & \text{ecnu } t_\tau \le t \le t_{\text{kon}}, \end{cases}
$$
\n
$$
\text{Input}= \begin{cases} 2.5, & \text{ecnu } n = 1 \text{ unu } 5; \\ 1.5, & \text{ecnu } n = 2 \text{ unu } 4; \\ 7.5, & \text{ecnu } n = 3 \text{ unu } 6 \end{cases}
$$
\n
$$
\text{3} \text{H} \text{A} = 0 \text{ c}, \quad t_{\text{nau}} = 0 \text{ c}, \quad t_p = 5.2 \text{ c}, \quad t_\tau = 7.9 \text{ c}, \quad t_{\text{kon}} = 10.2 \text{ c}, \quad t = 0.7 \text{ c}, \quad a = 1.5 \text{ m/c}^2, \quad n = 1.
$$

# Вариант 3

1. Вычислить площадь поверхности прямоугольного параллелепипеда  $S = 2(ab + bc + ac)$ , rge  $b = r<sub>1</sub>a$   $u$   $c = r<sub>2</sub>a$ .

Значения  $a = 45$  мм,  $n_1 = 0.7$ ,  $n_2 = 0.8$ 

2. Вычислить значение функции

$$
t = \frac{lg^2 x + e^{x-0.3}}{1 - tg}
$$
,  $r \text{Re}$   $x = \sqrt{\frac{\alpha - c_1^2}{c_1^3 - \pi}}$ 

$$
y = \text{tg}\left(\frac{x}{2x-1}\arcsin\left(\frac{\alpha}{c_1}\right)\right) - \sin\left(\sqrt[3]{\frac{\pi-\alpha}{\alpha^2}}\right).
$$

Значения  $c_1 = 13.2$ ,  $\alpha = 5.38$ .

**Результат для проверки**:  $x=0.271$ ,  $y=0.159$ ,  $t=1.327$ .

3. Вычислить значение ускорения а движущегося тела при заданном значении времени  $t$ , удовлетворяющем условию  $t_{\text{ll}(q)} \leq t \leq t_{\text{K}(q)}$ .

$$
a = \begin{cases} t + k, & \text{ecnu } t_{\text{mu}} \le t < t_{\text{T}}; \\ \sin(k \cdot t), & \text{ecnu } t_{\text{T}} \le t \le t_{\text{kon}} \end{cases}
$$

где  $k = \cos y + y^2$ .

Значения  $t_{\text{muq}} = 0$  с,  $t_T = 7.9$  с,  $t_{\text{kon}} = 10.2$  с,  $t = 8.2$  с,  $y = 1.5$ .

4. Вычислить значение ускорения а движущегося тела при заданных значениях времени  $t_{\text{mu}} \le t \le t_{\text{kon}}$  и номере закона движения  $n_{\text{m}}$ 

$$
\text{The area of } t + k, \quad \text{even } t_{\text{Hau}} \leq t < t_P;
$$
\n
$$
\text{The area of } t - k, \quad \text{even } t_P \leq t < t_T;
$$
\n
$$
\sin(k \cdot t), \quad \text{even } t_T \leq t \leq t_{\text{Kou}};
$$
\n
$$
\text{The area of } t - 1 \text{ is the area of } t - 2 \text{ is the area of } t - 3;
$$
\n
$$
\text{The area of } t - 2 \text{ is the area of } t - 3.
$$
\n
$$
\text{The area of } t - 1 \text{ is the area of } t - 3.
$$
\n
$$
\text{The area of } t - 2 \text{ is the area of } t - 3.
$$

Значения  $t_{\text{max}} = 0$  c,  $t_p = 5.2$  c,  $t_\tau = 7.9$  c,  $t_{\text{kou}} = 10.2$  c,  $t = 0.7$  c,  $n = 5$ .

## Вариант 4

1. Вычислить объем цилиндра  $V = \pi R^2 h$ , где  $h = kR$ . Значения  $k = 0.5$ ,  $R = 40$ мм.

2. Вычислить значение функции  $q = t \left| e^{-at} \sin{\pi t} \right| - \arcsin^2 \omega$ , где  $a = \frac{\ln(t - 0.5)}{3\sqrt{t^2 - 2.5}}$ .

$$
b = \cos(\omega - k_1) + \sqrt[3]{\frac{1 + \text{tg}\mathbf{C}^2}{\pi - a}}.
$$

Значения  $t = 3.4$ ,  $\omega = 0.3$ ,  $k_1 = 0.7$ . **Результат для проверки**:  $a = -0.622$ ,  $b = 1.583$ ,  $q = 11.086$ .

3. Вычислить значение перемещения  $S = v_0 t + \frac{at^2}{2}$  движущегося тела при заданном значении времени  $t$ , удовлетворяющем условию  $t_{\text{ll}q} \leq t \leq t_{\text{KOH}}$ .

 $v_0 = \begin{cases} 1.5 + r, & \textit{ecnu } t_{hav} \leq t \leq t_T; \\ 2\cdot r, & \textit{ecnu } t_T < t \leq t_{kou} \end{cases},$  $\Gamma \pi e \Gamma = c^2 + b e^{b+c}$ **Значения**  $t_{\text{mu}} = 0$  **c**,  $t_T = 7.9$  **c**,  $t_{\text{kou}} = 10.2$  **c**,  $t = 9.3$  **c**,  $a = 1.5$   $\text{m/c}^2$ ,  $c = 0.5$ ,  $b = 1.5$ .

4. Вычислить значение перемещения  $S = v_0 t + \frac{at^2}{2}$  движущегося тела при задан-

ных значениях времени $t_{\textit{hau}} \leq t \leq t_{\textit{koh}}$ и номере закона движения  $n$ 

$$
\text{Hilb} \ \Gamma = \begin{cases} 1.5 + r, & \text{ecnu } t_{\text{hau}} \leq t \leq t_p; \\ r, & \text{ecnu } t_p < t < t_f; \\ 2 \cdot r, & \text{ecnu } t_f \leq t \leq t_{\text{kon}}; \end{cases}
$$
\n
$$
\text{Hilb} \ \Gamma = \begin{cases} 2.5, & \text{ecnu } n = 1 \text{ u.u. } 5; \\ 1.5, & \text{ecnu } n = 3 \text{ u.u. } 4; \\ 10.5, & \text{ecnu } n = 2 \text{ u.u. } 6 \end{cases}
$$

**Значения**  $t_{\text{Hau}} = 0$  **c**,  $t_p = 5.2$  **c**,  $t_r = 7.9$  **c**,  $t_{\text{KOH}} = 10.2$  **c**,  $t = 0.7$  **c**,  $a = 1.5$  **M**/c<sup>2</sup>,  $n = 4$ .

## Вариант 5

1. Вычислить объём усеченного конуса  $V = \frac{1}{3}\pi h(R^2 + Rr + r^2)$ , где  $h = k_1 R$  и  $r = k_2 R$ .

Значения  $R = 40$ мм,  $k_1 = 1, 2$ ,  $k_2 = 1, 5$ .

2. Вычислить значение функции 
$$
Z = \frac{\sqrt[3]{x^2 + 1} - xy}{\lg^2 x + 1} - \text{ctg}\left(\frac{y}{\sigma_1^2}\right), \text{ где } x = \sqrt{\frac{\beta^2 - \sigma_1^3}{\sin(\pi - \beta) + 1}}
$$

$$
u \ y = \beta e^{-0.2q_1} + \arcsin\left(\frac{\beta x}{6}\right).
$$

Значения  $\beta = 1, 2$ ,  $q_1 = 3, 5$ .

**Результат для проверки**:  $x = 4,631$ ,  $y = 1,78$ ,  $z = -10,591$ .

3. Вычислить значение угловой скорости о вращающегося тела при заданном значении угла поворота  $\varphi$ , удовлетворяющем условию  $\varphi_{\textit{hav}} \leq \varphi \leq \varphi_{\textit{koh}}$ .

 $\omega = \begin{cases} q \cdot \varphi, & ecuu \varphi_{nau} \leq \varphi < \varphi_7; \\ q \cdot \varphi^2, & ecuu \varphi_7 \leq \varphi \leq \varphi_{\kappa on} \end{cases},$  $\text{rate} \ \ q = \frac{\sin z + zx}{z^2 + z^2}.$ 

Значения  $\varphi_{nqu} = 0$ ,  $\varphi_{\overline{f}} = 4.7101 \text{pa}$ д,  $\varphi_{\kappa o n} = 6.2830$ ,  $\varphi = 5.1415 \text{pa}$ д,  $z = 1.5$ ,  $x = 2.1$ .

4. Вычислить значение угловой скорости о вращающегося тела при заданных значениях угла поворота  $\varphi_{\text{Hau}} \leq \varphi \leq \varphi_{\text{KOH}}$  и номере закона движения  $k$ ,

$$
\text{rate } \omega = \begin{cases} q \cdot \varphi, & e\text{cuu } \varphi_{\text{Hau}} \le \varphi < \varphi_p; \\ 1.5 + q, & e\text{cuu } \varphi_p \le \varphi \le \varphi_\text{T}; \\ q \cdot \varphi^2, & e\text{cuu } \varphi_\text{T} < \varphi \le \varphi_{\text{Kou}} \end{cases}
$$

\n
$$
q =\n \begin{cases}\n 0.5, & \text{ecnu } k = 1 \text{ u.} \text{u.} \ 3.25, & \text{ecnu } k = 2 \text{ u.} \text{u.} \ 3.25, & \text{ecnu } k = 5.\n \end{cases}
$$
\n

Значения  $\varphi_{haq} = 0$ рад,  $\varphi_p = 1.0467$ рад,  $\varphi_T = 4.7101$ рад,  $\varphi_{k0h} = 6.2830$ рад,  $\varphi = 3.1415$  рад,  $k = 3$ .

# Вариант 6

1. Вычислить радиус г вписанной окружности и площадь S равностороннего треугольника со сторонами a по формулам  $S = \frac{a^2 \sqrt{3}}{4}$  и  $r = \frac{S}{R}$ , где  $p$  – полупериметр.

Значения  $a = 30$ мм.

2. Вычислить значения функций  $\varphi = a \cdot e^{-0.3t} + \frac{t^{-2}\omega}{\ln^2(t-2.7)}$  и  $\omega = \frac{\sqrt[3]{t-a}+1}{|a-t|}$ , где

$$
a = \text{tg}\left(\arcsin\left(\frac{5}{t}\right)\right) + \cos^2\sqrt{\frac{h_1}{\pi}}.
$$

**Значения**  $t = 12.3$ ,  $h_1 = 2.06$ .

**Результат для проверки**:  $a = 0.921$ ,  $\omega = 0.286$ ,  $\varphi = 0.023$ .

3. Вычислить значение углового ускорения є вращающегося тела при заданном значении угла поворота  $\varphi$ , удовлетворяющем условию  $\varphi_{\mu a} \leq \varphi \leq \varphi_{\kappa o}$ .

$$
\varepsilon = \begin{cases}\n\cos q, & e \in \mathfrak{g} \\
\hline\nq \cdot \varphi, & e \in \mathfrak{g} \\
\hline\nq \cdot \varphi, & e \in \mathfrak{g} \\
\hline\n\tau \mathfrak{g} = \text{tg}(y + x) + \sqrt{y}.\n\end{cases}
$$
\nTHE  $q = \text{tg}(y + x) + \sqrt{y}$ .

\n3)123.1844.1844.292,  $\varphi = \frac{1}{2}$ ,  $\varphi = \frac{1}{2}$ 

 $v = 1.1$ .

4. Вычислить значение углового ускорения є вращающегося тела при заданных значениях угла поворота  $\varphi_{\text{Hau}} \leq \varphi \leq \varphi_{\text{KOH}}$  и номере закона движения  $k$ ,

$$
\text{где } \varepsilon = \begin{cases}\n\cos q, & e\cos q, \\
1, 5 + q, & e\cos q, \\
\alpha, & e\cos q, \\
\alpha, & e\cos q, \\
\alpha, & e\cos q, \\
\alpha, & e\cos q, \\
\alpha, & e\cos q, \\
\alpha, & e\cos q, \\
\alpha, & e\cos q, \\
\alpha, & e\cos q, \\
\alpha, & e\cos q, \\
\alpha, & e\cos q, \\
\alpha, & e\cos q, \\
\alpha, & e\cos q, \\
\alpha, & e\cos q, \\
\alpha, & e\cos q, \\
\alpha, & e\cos q, \\
\alpha, & e\cos q, \\
\alpha, & e\cos q, \\
\alpha, & e\cos q, \\
\alpha, & e\cos q, \\
\alpha, & e\cos q, \\
\alpha, & e\cos q, \\
\alpha, & e\cos q, \\
\alpha, & e\cos q, \\
\alpha, & e\cos q, \\
\alpha, & e\cos q, \\
\alpha, & e\cos q, \\
\alpha, & e\cos q, \\
\alpha, & e\cos q, \\
\alpha, & e\cos q, \\
\alpha, & e\cos q, \\
\alpha, & e\cos q, \\
\alpha, & e\cos q, \\
\alpha, & e\cos q, \\
\alpha, & e\cos q, \\
\alpha, & e\cos q, \\
\alpha, & e\cos q, \\
\alpha, & e\cos q, \\
\alpha, & e\cos q, \\
\alpha, & e\cos q, \\
\alpha, & e\cos q, \\
\alpha, & e\cos q, \\
\alpha, & e\cos q, \\
\alpha, & e\cos q, \\
\alpha, & e\cos q, \\
\alpha, & e\cos q, \\
\alpha, & e\cos q, \\
\alpha, & e\cos q, \\
\alpha, & e\cos q, \\
\alpha, & e\cos q, \\
\alpha, & e\cos q, \\
\alpha, & e\cos q, \\
\alpha, & e\cos q, \\
\alpha, & e\cos q, \\
\alpha, & e\cos q, \\
\alpha, & e\cos q, \\
\alpha, & e\cos q, \\
\alpha, & e\cos q, \\
\alpha, & e\cos q, \\
\alpha, & e\cos q, \\
\alpha, &
$$

 $\varphi = 3.1415$  pag.  $k = 2$ .

## Вариант 7

1. Вычислить площадь полной поверхности конуса  $S = \pi R l + \pi R^2$ , где  $l = R \cos \alpha$ . Значения  $R = 36$ мм,  $\alpha = 1.0467$ рад.

 $y = \cos^2\left(x + \frac{\pi}{9}\right) + \frac{\sqrt{x} - 1}{\pi + \arcsin \frac{d}{2}}$ . функции 2. Вычислить значение где

$$
x = \frac{\text{tg}(c + d_2 - 0.5\mathbf{p}) + \text{sin}(cd_2)}{\sqrt{|d_2^2 - c^2|}} \quad \text{if} \quad \pi = \frac{\sqrt[3]{x^2}}{\text{lg}(c+1)} - \frac{cx}{d_2 + e^{d_2}}.
$$

Значения  $c = 3, 6$ ,  $d_2 = 0, 4$ .

**Результат для проверки**:  $x = 0.036$ ,  $\lambda = 0.096$ ,  $y = -0.74$ .

3. Вычислить значение угла поворота ф вращающегося тела при заданном значении времени  $t$ , удовлетворяющем условию  $t_{\text{mu}} \leq t \leq t_{\text{kon}}$ .

$$
\varphi = \begin{cases} t + k, & \text{ecnu } t_{\text{nau}} \leq t < t_f; \\ 2 \cdot k, & \text{ecnu } t_f \leq t \leq t_{\text{kon}} \end{cases}
$$
\n
$$
\text{rne } k = \frac{a + |b|}{ab + 1}.
$$

**Значения**  $t_{\text{ll}q} = 0$  c,  $t_T = 8.9$  c,  $t_{\text{KOH}} = 11.2$  c,  $t = 9.7$  c,  $a = 2.5$ ,  $b = 1.5$ .

4. Вычислить значение угла поворота ф вращающегося тела при заданных значениях времени  $t_{\text{mu}} \leq t \leq t_{\text{koh}}$  и номере закона движения  $n_{\text{h}}$ 

$$
\text{Hilb} \eta = \begin{cases} t + k, & \text{ccmu} \ t_{\text{hau}} \leq t < t_p; \\ t \cdot k, & \text{ccmu} \ t_p \leq t < t_f; \\ 2 \cdot k, & \text{ccmu} \ t_f \leq t \leq t_{\text{kon}} \end{cases}
$$
\n
$$
\text{Hilb} \eta = \begin{cases} 0,5, & \text{ccmu} \ n = 1 \text{ u.u } 5; \\ 1,5, & \text{ccmu} \ n = 2 \text{ u.u } 4; \\ 4,5, & \text{ccmu} \ n = 3 \text{ u.u } 6 \end{cases}.
$$

Значения  $t_{\text{Hau}} = 0$  с,  $t_p = 4.2$  с,  $t_\tau = 8.9$  с,  $t_{\text{KOH}} = 11.2$  с,  $t = 1.7$  с,  $n = 1$ .

## Вариант 8

1. Вычислить объём конуса  $V = \frac{1}{3}\pi R^2 h$ , где  $h = R \cdot \text{tgy}$ . Значения  $R = 28$ мм,  $\gamma = 0.7853$ рад.

2. Вычислить значение функции 
$$
\varphi = \frac{a e^{-r \pi t} \sin(kt + \pi \beta)}{a r c \cos \beta}
$$
,  $r \pi e$   $a = \frac{\sqrt[5]{t + \beta}}{\sqrt[5]{t + \beta}}$ 

$$
k = \frac{\text{tg}^2 a + \text{ctg}^2 t}{\sqrt{\beta^2 - n_1^2} + e^{n_1 t}}.
$$

Значения  $n_1 = 1, 2$ ,  $t = 1, 6$ ,  $\beta = 0, 3$ .

**Результат для проверки**:  $a = 1.197$ ,  $k = 0.813$ ,  $\varphi = 0.108$ .

3. Вычислить значение силы сопротивления  $F_C$ , действующей на тело, при заданном значении перемещения S, удовлетворяющем условию  $S_{\mu aq} \leq S \leq S_{\kappa oq}$ .

$$
F_C = \begin{cases} d \cdot S^2, & e c n u \ S_{n a u} \le S < S_T; \\ d \cdot S, & e c n u \ S_T \le S \le S_{\kappa o u} \end{cases}
$$
\nrate

\n
$$
d = \frac{\sqrt{a}}{a^2 + b^2}.
$$

**Значения**  $S_{\mu a\mu} = 0$  м,  $S_T = 2.9$  м,  $S_{\kappa o\mu} = 4.2$  м,  $S = 3.4$  м,  $a = 5$ ,  $b = 2.5$ .

4. Вычислить значение силы сопротивления  $F_C$ , действующей на тело, при заданных значениях перемещения  $S_{\mu a\mu} \leq S \leq S_{\kappa o\mu}$  и номере закона движения  $k$ ,

$$
\text{EVALUATE:} \quad \text{EVALUATE:} \quad \
$$

Значения  $S_{\mu a} = 0$  м,  $S_P = 1.5$  м,  $S_T = 2.9$  м,  $S_{\kappa o} = 4.2$  м,  $S = 0.7$  м,  $k = 5$ .

## Вариант 9

1. Вычислить площадь полной поверхности цилиндра  $S = 2\pi R h + 2\pi R^2$ , где  $h = k_1 R$ .

Значения  $k_1 = 1.8$ ,  $R = 38$ мм.

2. Вычислить значение функции

$$
T = \frac{1}{\lg t + (m + v)^2} + \sqrt{\frac{m + v}{\ln^2 m + 1}} , \qquad \text{rge}
$$

$$
v = \frac{\sqrt[3]{t^2 + 1} - \sin(\pi \alpha t)}{|v_0 - \text{tg}^3 t|} \text{ if } m = \frac{v_0 t - e^{-\alpha t}}{\arcsin(v + 0.7)}.
$$

Значения  $v_0 = 17$ ,  $t = 7$ ,  $\alpha = 0.2$ .

**Результат для проверки**:  $v = 0.284$ ,  $m = 85,436$ ,  $T = 2,031$ .

3. Вычислить значение момента движущих сил  $M_{\rm I}$ , действующего на вращающееся тело, при заданном значении угла поворота ф, удовлетворяющем условию  $\varphi_{nau} \leq \varphi \leq \varphi_{\kappa o u}$ .

$$
M_{\overline{A}} = \begin{cases} \rho \cdot \varphi^2, & e\text{c\text{u}} \varphi_{\text{na}\text{u}} \le \varphi < \varphi_{\overline{I}}; \\ \varphi + 2.5, & e\text{c\text{u}} \varphi_{\overline{I}} \le \varphi \le \varphi_{\text{k\text{o}\text{u}}} \end{cases}
$$
\n
$$
\text{r\text{u}} \varphi = \frac{\cos x + y}{|x^2 - 1|}.
$$

Значения  $\varphi_{\mu a} = 0$ ,  $\varphi_{\tau} = 4.3632 \text{ pag}$ ,  $\varphi_{\kappa o} = 6.2830 \text{ pag}$ ,  $\varphi = 4.8862 \text{ pag}$ ,  $x = 2.5$ ,  $y=1,0$ .

4. Вычислить значение момента движущих сил  $M_{\rm Z}$ , действующего на вращающееся тело, при заданных значениях угла поворота  $\varphi_{\mu a} \leq \varphi \leq \varphi_{\kappa o}$  и номере закона движения  $m_{i}$ 

$$
\text{age } M_{\mathcal{A}} = \begin{cases} \rho \cdot \varphi^2, & \text{ecnu } \varphi_{\mathit{hau}} \le \varphi \le \varphi_{\mathit{p}}; \\ \text{sin } \rho, & \text{ecnu } \varphi_{\mathit{p}} < \varphi < \varphi_{\mathit{T}}; \\ \varphi + 2.5, & \text{ecnu } \varphi_{\mathit{T}} \le \varphi \le \varphi_{\mathit{koh}} \end{cases}
$$

Причем

\n
$$
\rho = \begin{cases}\n2.5, & \text{ecnu } m = 1 \text{ u} \text{ m } 4; \\
-1.5, & \text{ecnu } m = 2 \text{ u} \text{ m } 5; \\
7.5, & \text{ecnu } m = 3\n\end{cases}
$$

Значения  $\varphi_{haq} = 0$ рад,  $\varphi_p = 1.0467$ рад,  $\varphi_T = 4.3632$ рад,  $\varphi_{koh} = 6.2830$ рад,  $\varphi$  = 1,3862 рад,  $m = 2$ .

# Вариант 10

1. Вычислить площадь трапеции с основаниями  $a > b$ , высотой  $h$  и острым углом  $\alpha$  по формуле  $S = \frac{a+b}{2}h$ , где  $h = \frac{a-b}{2}$ tg $\alpha$ .

Значения  $a = 42$ мм,  $b = 34$ мм,  $\alpha = 0.7853$ рад.

2. Вычислить значение функции  $f = \frac{\sqrt{|d - \rho_1|} + e^{\beta}}{\ln^2(a + \beta)}$ , где  $\beta = \sin\left(\frac{d-1}{\rho_1} - \frac{\pi}{3}\right)$  и

$$
a = \cos\left(2\arctan\left(-\frac{1}{d}\right)\right) + \log\left(4\sqrt{\frac{\beta + 1}{\rho_1 - 21,06}}\right).
$$

Значения  $p_1 = 24.2$ ,  $d = 71.24$ .

**Результат для проверки**:  $\beta = 0.96$ ,  $a = 2.231$ ,  $f = 7.033$ .

3. Вычислить значение момента сил сопротивления  $M_c$ , действующего на вращающееся тело, при заданном значении угла поворота ф, удовлетворяющем условию  $\varphi_{Ha\mu} \leq \varphi \leq \varphi_{\kappa o_{H}}$ 

$$
M_C = \begin{cases} f, & e\text{ or } \varphi_{\text{Hau}} \le \varphi \le \varphi_7; \\ f + \varphi, & e\text{ or } \varphi_7 < \varphi \le \varphi_{\text{KOH}} \end{cases}
$$
  
 
$$
\text{где } f = \frac{a+b^2}{\sqrt{a} + \sqrt{b}}.
$$
  
 
$$
\text{Значения } \varphi_{\text{Hau}} = 0, \quad \varphi_7 = 4,7101 \text{рад}, \quad \varphi_{\text{KOH}} = 6,2830 \text{рад}, \quad \varphi = 5,6981 \text{рад}, \quad a = 1,13.
$$

 $b = 4.2$ .

4. Вычислить и вывести значение момента сил сопротивления  $M_c$ , действующего на вращающееся тело, при заданных значениях угла поворота  $\varphi_{\text{Hau}} \leq \varphi \leq \varphi_{\text{KOH}}$  и номере закона движения /

$$
\text{где } M_C = \begin{cases} f, & e\text{cnu } \varphi_{\text{na}u} \le \varphi \le \varphi_{\text{p}}; \\ 10 + f, & e\text{cnu } \varphi_{\text{p}} < \varphi < \varphi_{\text{T}}; \\ f + \varphi, & e\text{cnu } \varphi_{\text{T}} \le \varphi \le \varphi_{\text{kon}} \\ & \text{гричем } f = \begin{cases} 0.5, & e\text{cnu } l = 1 \text{ unu } 3; \\ 1.5, & e\text{cnu } l = 2 \text{ unu } 5; \\ 10.5, & e\text{cnu } l = 4 \text{ unu } 6 \text{ unu } 7 \end{cases} \end{cases}
$$

Значения  $\varphi_{haq} = 0$ рад,  $\varphi_p = 1.0467$ рад,  $\varphi_T = 4.7101$ рад,  $\varphi_{k0h} = 6.2830$ рад,  $\varphi = 0.6981$ рад,  $l = 3$ .

## Вариант 11

1. Вычислить площадь боковой поверхности правильной треугольной призмы,

$$
S_{60\kappa} = 3ah \text{ rge } a = \sqrt{\frac{2 \cdot S}{\sin 60^0}} \text{ и } h = \sqrt{d^2 - a^2}.
$$
  
Значения  $S = 173,205 \text{ nm}^2$ ,  $d = 36 \text{ nm}.$ 

2. Вычислить значение функции  $S=$ 

$$
S = \frac{a_1 + a_2}{n - 3\sqrt{d^2}} + e^{-n}, \text{ rge } b = \cos^2(\pi d) \text{ u}
$$

$$
a_2 = \frac{1}{\lg a_1} + \arcsin\left(\text{tg}\sqrt{\frac{|b-1|}{a_1+1}}\right).
$$

Значения  $d = 1, 3$ ,  $a_1 = 7, 5$ ,  $n = 11$ .

**Результат для проверки**:  $a_2 = 1.432$ ,  $b = 0.345$ ,  $S = 0.911$ .

3. Вычислить значение момента сил сопротивления  $M_c$ , действующего на вращающееся тело, при заданном значении угла поворота ф, удовлетворяющем условию  $\varphi_{nau} \leq \varphi \leq \varphi_{\kappa o u}$ .

$$
M_C = \begin{cases} a \cdot \varphi, & e c \pi u \varphi_{Hau} \le \varphi \le \varphi_T; \\ \frac{a}{\varphi}, & e c \pi u \varphi_T < \varphi \le \varphi_{\kappa o_H} \\ \text{rate} \quad a = \frac{b + \sqrt{d}}{2b}. \end{cases}
$$

Значения  $\varphi_{\mu a} = 0$ ,  $\varphi_{\tau} = 4.7123 \text{pa}$ д,  $\varphi_{\kappa o} = 6.2830 \text{pa}$ д,  $\varphi = 5.1415 \text{pa}$ д,  $b = 1.5$ ,  $d = 2.1$ .

4. Вычислить значение момента сил сопротивления  $M_c$ , действующего на вращающееся тело, при заданных значениях угла поворота  $\varphi_{\mu a} \leq \varphi \leq \varphi_{\kappa o}$  и номере закона движения  $k$ 

$$
\text{где } M_C = \begin{cases} a \cdot \varphi, & e\text{c\text{m}\varphi_{\text{Hau}} \le \varphi \le \varphi_P; \\ \frac{\partial}{\varphi}, & e\text{c\text{m}\varphi_P < \varphi \le \varphi_T; \\ 10 + \varphi, & e\text{c\text{m}\varphi_P \le \varphi \le \varphi_{\text{KOH}}} \end{cases}
$$
\n
$$
\text{приvem } a = \begin{cases} 0.5, & e\text{c\text{m}\upsilon \kappa = 1 \text{m\text{m}\upsilon \cdot 3;} \\ 1.5, & e\text{c\text{m}\upsilon \kappa = 2 \text{m\text{m}\upsilon \cdot 5;} \\ 10.5, & e\text{c\text{m}\upsilon \kappa = 4} \end{cases}
$$

Значения  $\varphi_{haq} = 0$ рад,  $\varphi_p = 1.0467$ рад,  $\varphi_T = 4.7123$ рад,  $\varphi_{koh} = 6.2830$ рад,  $\varphi = 3.1415 \text{pa}$ *z*,  $k = 3$ .

#### Вариант 12

1. Вычислить площадь боковой грани правильной четырехугольной пирамиды  $S_{60\kappa} = \frac{1}{2} a \cdot l$ , rge  $a = \sqrt{S_{ocn}}$   $\kappa l = \sqrt{a^2 - \left(\frac{a}{2}\right)^2}$ . Значения  $S_{ocn} = 14400$ мм<sup>2</sup>,  $d = 100$ мм.

2. Вычислить значение функции  $S = \sqrt{\frac{b}{1+\alpha}} \cdot |e^{-q_2n} \cos(\alpha \pi n)|$ , где  $\alpha = \frac{\ln(q_2 - 0.03)}{\sqrt[4]{n^3 - 2.5}}$ 

$$
\mathbf{u} \ \ b = \frac{\arcsin(q_2)(q_2 - n) + \sqrt[3]{q_2^2}}{\text{tg}^2 \alpha}.
$$

Значения  $q_2 = 0.15$ ,  $n = 7$ .

**Результат для проверки**:  $\alpha = -1.176$ ,  $b = -0.13$ ,  $S = 0.227$ .

3. Вычислить значение угла поворота ф вращающегося тела при заданном значении времени  $t$ , удовлетворяющем условию  $t_{\text{mu}} \leq t \leq t_{\text{koh}}$ .

$$
\varphi = \begin{cases} t \cdot k, & \text{ecnu } t_{\text{mu}} \le t < t_{\text{T}}; \\ 7 \cdot k, & \text{ecnu } t_{\text{T}} \le t \le t_{\text{kon}} \end{cases}
$$
\nrate  $k = \frac{\cos x + y}{|x^2 - 1|}$ .

**Значения**  $t_{\text{Hau}} = 0$  **c**,  $t_T = 7.9$  **c**,  $t_{\text{KOH}} = 10.3$  **c**,  $t = 9.8$  **c**,  $x = 2.5$ ,  $y = 1.0$ .

4. Вычислить значение угла поворота ф вращающегося тела при заданных значениях времени  $t_{\text{muq}} \leq t \leq t_{\text{kon}}$  и номере закона движения  $n_{\text{min}}$ 

$$
\text{Hilb} \ \nabla \Phi = \begin{cases} t \cdot k, & \text{ecnu } t_{\text{hau}} \leq t < t_p; \\ t - k, & \text{ecnu } t_p \leq t < t_f; \\ 7 \cdot k, & \text{ecnu } t_f \leq t \leq t_{\text{kon }} \\ \text{C0,8, } & \text{ecnu } n = 1 \text{ unu } 3; \end{cases}
$$
\n
$$
\text{Hilb} \ \nabla \Phi = \begin{cases} 0, & \text{ecnu } n = 1 \text{ unu } 3; \\ 3, & \text{ecnu } n = 2 \text{ unu } 4; \\ 2, & \text{ecnu } n = 5 \text{ unu } 6 \end{cases}
$$

Значения  $t_{\text{mu}} = 0$  c,  $t_p = 3.1$ c,  $t_r = 7.9$ c,  $t_{\text{kou}} = 10.3$ c,  $t = 0.7$ c,  $n = 2$ .

## Вариант 13

1. Вычислить объём правильной четырехугольной пирамиды  $V = \frac{1}{2}a^2 \cdot H$ , где

$$
\partial = \sqrt{\frac{a^2}{2}} \mathbf{u} \quad H = \sqrt{r^2 - \left(\frac{a}{2}\right)^2} \ .
$$

Значения  $d = 60$  мм,  $l = 50$  мм.

2. Вычислить значение функции t

$$
t = \frac{lg(2n_1^3) + e^{-4a}}{f - n_1^2}, \text{ rge } a = \sqrt{\frac{|d - n_1|}{n_1 - 4.6}} - \sqrt[3]{n_1^2} \text{ u}
$$

$$
f = \cos\frac{\pi}{7} + \frac{\text{tg}^2 a}{\text{arccos}(-0.27\pi)}.
$$

Значения  $n_1 = 5.7$ ,  $d = 9.6$ .

**Результат для проверки**:  $a = -1,308$ ,  $f = 6,249$ ,  $t = 7,23$ .

3. Вычислить значение движущей силы  $F_{\text{A}}$ , действующей на тело, при заданном значении перемещения S, удовлетворяющем условию  $S_{\text{Hau}} \leq S \leq S_{\text{Kou}}$ .

$$
F_{\overline{A}} = \begin{cases} d \cdot S^2, & e c \pi u \ S_{\text{max}} \le S < S_{\overline{T}}; \\ 6.5 + d, & e c \pi u \ S_{\overline{T}} \le S \le S_{\text{Koh}} \end{cases}
$$

где  $d = \frac{\sqrt{a}}{a^2 + b^3}$ .

**Значения**  $S_{\mu a\mu} = 0$  **м**,  $S_T = 1.0$  **м**,  $S_{\kappa o\mu} = 2.3$  **м**,  $S = 1.9$  **м**,  $a = 5$ ,  $b = 2.5$ .

4. Вычислить значение движущей силы  $F_{\text{A}}$ , действующей на тело, при заданных значениях перемещения  $S_{\text{Hau}} \leq S \leq S_{\text{KOH}}$  и номере закона движения  $k$ ,

$$
\text{rate } F_{\overline{A}} = \begin{cases} d \cdot S^2, & e \text{cmu } S_{\text{hau}} \le S < S_{\rho}; \\ d \cdot S, & e \text{cmu } S_{\rho} \le S < S_{\overline{T}}; \\ 6,5 + d, & e \text{cmu } S_{\overline{T}} \le S \le S_{\text{kon}}; \end{cases}
$$
\n
$$
\text{ppurem } d = \begin{cases} 3,5, & e \text{cmu } k = 1 \text{ and } 6; \\ 2,5, & e \text{cmu } k = 2 \text{ mm } 3; \\ 11,2, & e \text{cmu } k = 4 \text{ mm } 5 \end{cases}
$$

Значения  $S_{\mu\alpha\mu} = 0$  м,  $S_P = 0.6$  м,  $S_T = 1.0$  м,  $S_{\kappa\alpha\mu} = 2.3$  м,  $S = 0.9$  м,  $k = 5$ .

## Вариант 14

прямоугольного параллелепипеда  $V = 2a^2 \cdot H$ . гле 1. Вычислить объем  $H = d \sin \alpha$   $\alpha = \frac{d \cdot \cos \alpha}{\sqrt{5}}$ .

Значения  $d = 100$ мм,  $\alpha = 0.52353$ рад.

2. Вычислить значение функции  $b = a_1 e^{-a_1 t} \Big| \alpha - t g^2 \bigotimes t \Big|$ , где  $a_1 = \frac{t + 3.7 \ln \omega}{\sqrt[3]{t^2 + \frac{14.5}{t^2}}}$  и

$$
\alpha = \sqrt{\frac{\cos t}{\arcsin(\omega - 1) - t}} - \ln^3 a_1.
$$

Значения  $t = 2, 6$ ,  $\omega = 0, 6$ .

**Результат для проверки**:  $a_1 = 0.109$ ,  $\alpha = 11,406$ ,  $b = 703,908$ .

3. Вычислить значение скорости  $v = v_0 + at$  движущегося тела при заданном значении времени  $t$ , удовлетворяющем условию  $t_{\text{mu}} \leq t \leq t_{\text{koh}}$ .

$$
v_0 = \begin{cases} 6.5 + k, & \text{ecnu } t_{\text{mu}} \le t < t_{\text{T}} \\ 7 \cdot k, & \text{ecnu } t_{\text{T}} \le t \le t_{\text{kon}} \end{cases}
$$
  
 
$$
\text{rge } k = \cos y + y^2.
$$

**Значения**  $t_{\text{muq}} = 0$  c,  $t_T = 6.9$  c,  $t_{\text{kon}} = 9.2$  c,  $t = 7.6$  c,  $y = 1.5$ ,  $a = 1.5$  M/c<sup>2</sup>.

4. Вычислить значение скорости  $v = v_0 + at$  движущегося тела при заданных значениях времени  $t_{\text{mu}} \le t \le t_{\text{kon}}$  и номере закона движения ∩

$$
\text{Hilb} \ r_{\text{IR}} \ v_0 = \begin{cases} 6.5 + k, & \text{ecnu } t_{\text{hau}} \le t < t_p; \\ k + t, & \text{ecnu } t_p \le t < t_f; \\ 7 \cdot k, & \text{ecnu } t_f \le t \le t_{\text{kon}}, \\ 2.5, & \text{ecnu } n = 1 \text{ unu } 3; \\ 7.5, & \text{ecnu } n = 2 \text{ unu } 6; \\ 1.5, & \text{ecnu } n = 5 \text{ unu } 4 \end{cases}
$$

Значения  $t_{\mu a\mu} = 0$  c,  $t_p = 4.2$  c,  $t_\tau = 6.9$  c,  $t_{\kappa o\mu} = 9.2$  c,  $t = 0.6$  c,  $n = 2$ .

# Вариант 15

1. Вычислить объём шара  $V = \frac{4}{3}\pi R^3$ , где  $d = \sqrt{2S}$  и  $R = \sqrt{h^2 + \left(\frac{d}{2}\right)^2}$ . Значения  $S = 800$ мм<sup>2</sup>,  $h = 30$ мм.

функции 2. Вычислить значение

$$
x = \sqrt[3]{q^2} + \lg q - \frac{\lg (p + 0.9\pi)}{\arccos^3 p}, \qquad \text{rge}
$$

$$
p = \frac{|a_1 - a^2|}{a_1^2 + a_2^2 - e^d}
$$
 **u**  $q = \sin^2(a_1d + 1) - \cos(a_1^2 - p)$ 

Значения  $a_1 = -5.1$ ,  $d = 6$ .

**Результат для проверки**:  $p = -0.12$ ,  $q = 0.399$ ,  $x = 0.238$ .

3. Вычислить значение ускорения а движущегося тела при заданном значении времени  $t$ , удовлетворяющем условию  $t_{\text{mu}} \leq t \leq t_{\text{KOM}}$ .

$$
a = \begin{cases} \sin(k \cdot t), & \text{ecnu } t_{\text{hau}} \leq t < t_{\text{T}}; \\ k \cdot t, & \text{ecnu } t_{\text{T}} \leq t \leq t_{\text{kol}} \end{cases}
$$

где  $k = \sin y + e^y$ .

Значения  $t_{\text{ll}q} = 0$  с,  $t_T = 7.9$  с,  $t_{\text{kou}} = 10.2$  с,  $t = 8.7$  с,  $y = 0.75$ .

4. Вычислить значение ускорения а движущегося тела при заданных значениях времени  $t_{\text{llaw}}$  ≤  $t \le t_{\text{kol}}$  и номере закона движения  $n$ ,

$$
\text{Hilb} \chi^2 \cdot t, \text{ ecm } t_{\text{Hau}} \le t < t_p; \\
\text{Hilb} \chi^2 \cdot t, \text{ ecm } t_p \le t < t_\tau; \\
k \cdot t, \text{ ecm } t_\tau \le t \le t_{\text{kon } t}
$$
\n
$$
\text{Hilb} \chi = \begin{cases} 0.5, & \text{ ecm } n = 1 \text{ and } 5; \\
1.5, & \text{ ecm } n = 4 \text{ and } 3; \\
4.5, & \text{ ecm } n = 2 \text{ and } 6 \end{cases}
$$

Значения  $t_{\text{ll}q} = 0$  с,  $t_p = 5.2$  с,  $t_\tau = 7.9$  с,  $t_{\text{kon}} = 10.2$  с,  $t = 0.7$  с,  $n = 2$ .

# Лабораторная работа № МЗ Решение в Mathcad технических задач, моделируемых объектами высшей математики

<span id="page-21-0"></span>Цель работы: приобретение навыков использования пакета Mathcad для решения технических задач, математическими моделями которых являются объекты высшей математики.

1. Загрузите систему Mathcad математическую  $\overline{M}$ разместите ОКНО M Mathcad - [Безымянный:1] на свободной части экрана монитора.

2. Если необходимо закройте окно трассировки.

3. Сохраните документ в файле M3 1 Ф N.xmcd (Ф – ваша фамилия на русском языке, N - номер группы).

4. Создайте в документе текстовые области, содержащие номер лабораторной работы, её название, сведения об исполнителе.

5. Введите поясняющий текст 1 Суммирование в MathCad.

6. Вычислите  $Sum = \sum_{i=1}^{l_{KOM}} (+1)$ , где *i* изменяется от  $i_{hav} = 0$  до  $i_{KOM} = 6$  с шагом  $\Delta i = 1$ , исполь-

зуя оператор суммирования MathCad. Для этого:

- 6.1 задайте значения исходных данных;
- 6.2 выполните LC в месте расположения вычислительной формулы;
- 6.3 постройте левую часть оператора присваивания вида Sum := ;

6.4 вставьте оператор суммирования, нажав кнопку  $\frac{1}{n}$  – Суммирование на Панели Исчисление. Для активизации Панели инструментов Исчисление нажмите кнопку  $\|\mathbf{F}\|$  – Панель вычисления на Панели Математика;

6.5 заполните шаблоны;

6.6 вычислите значение Sum.

7. Вычислите  $Sum = \sum_{i=1}^{l_{KOH}} \sum_{j=1}^{l_{KOH}} (+j)$ , где *i* изменяется от  $i_{\text{mu}} = 1$  до  $i_{\text{k}on} = 5$  с шагом  $\Delta i = 1$  и

/ изменяется от  $j_{\text{mu}} = 0$  до  $j_{\text{k}on} = 3$  с шагом  $\Delta/ = 1$ , используя оператор суммирования MathCad.

8. Докажите, что  $\ln$ (+  $t = t - \frac{\pi^2}{2} + \frac{\pi^3}{3} + \frac{t^3}{3} + \frac{t^4}{3} + \epsilon$ , где  $\epsilon$  – точность вычислений. Значения  $\ell$  = 0,53, n = 20,  $\varepsilon$  = 0,001.

Для этого:

8.1 введите исходные данные;

- 8.2 постройте формулу для вычисления правой части равенства  $s/l = \ln(1 + t)^2$
- части равенства 8.3 постройте формулу вычисления левой ДЛЯ

$$
s/2 = t1 - \frac{t1^{2}}{2} + \frac{t1^{3}}{3} - \ldots + 1 \frac{t1^{n}}{n} = \sum_{j=1}^{n} (-1)^{j-1} \frac{t1^{j}}{j}
$$

8.4 докажите выполнение условия  $|s/\sqrt{1-s/2}| \leq \varepsilon$ , используя функцию if категории Кусочно-непрерывные

9. Докажите равенства, используя значения  $\beta$  = 1,32,  $\alpha$ 5 = 9,128, n = 20,  $\epsilon$  = 0,001.

9.1 sin 
$$
\bullet
$$
) =  $\frac{b_1}{1!} - \frac{b_1^3}{3!} + \frac{b_1^5}{5!} - \dots + \bullet 1^m \frac{b_1^{2n+1}}{2n+1!} + \varepsilon$   
\n9.2 cos  $\bullet$  5 = 1 -  $\frac{\alpha 5^2}{2!} + \frac{\alpha 5^4}{4!} - \dots + \bullet 1^m \frac{\alpha 5^{2n}}{2n!} + \varepsilon$ .

10. Введите поясняющий текст 2 Произведение в MathCad.

11. Вычислите  $\text{projz} = \prod_{i=i_{\text{max}}}^{i_{\text{COM}}} \blacktriangleleft + 1$ , где *i* изменяется от  $i_{\text{max}} = 3$  до  $i_{\text{kon}} = 8$  с шагом  $\Delta i = 1$ , ис-

пользуя оператор для вычисления произведения, нажав кнопку  $\frac{m}{n}$  – Продукт итерации на Панели Исчисление.

12. Введите поясняющий текст 3 **Факториал в** MathCad.

13. Вычислите  $F1 = m!$  и  $F2 = m!$  двумя разными способами при  $m = 6$ . Сравните результа-TЫ.

14. Введите текст 4 **Определенный интеграл в** MathCad.

15. Определите площадь фигуры, ограниченной кривой  $y = cos(x)$ , осью 0x, прямыми  $x = x_{nay}$  и  $x = x_{kon}$ , вычислив определенный интеграл  $S = \int cos x dx$ . Значения  $x_{nay} = 0$ .

 $X_{KOH} = \frac{\pi}{4}$ .

Для этого:

- 15.1 задайте исходные данные;
- 15.2 постройте левую часть оператора присваивания S:= ;

15.3 нажмите кнопку  $\int_a^b$  – Определенный интеграл на Панели Исчисление;

$$
\int_{B \text{ B} H \text{L}}^{\text{max}} d\mathbf{x}
$$
\n
$$
\int_{B \text{ B} H \text{L}}^{\text{max}} d\mathbf{x}
$$
\n
$$
\int_{B \text{ B} H \text{L}}^{\text{max}} d\mathbf{x}
$$
\n
$$
\int_{B \text{ B} H \text{L}}^{\text{max}} d\mathbf{x}
$$

» вычислите значение 5, добавьте единицы измерения.

16. Определите путь S, пройденный телом, вычислив  $S = \int_{t_{\text{near}}}^{t_{\text{XOM}}} \sqrt{a^2 \sin^2 t + b^2 \cos^2 t} dt$ . Значения  $t_{\text{mu}} = 0$  с,  $t_{\text{kou}} = 15$  с,  $a = 1.75$  м,  $b = 0.78$  м.

17. Определите угловую скорость  $\omega$ , вычислив  $\omega = \sqrt{\frac{2}{J_H} \int_{\phi_{\text{max}}}}^{\phi_{\text{non}}} M_0 \blacktriangleleft + \sin \varphi \, d\varphi$ . Значения  $\varphi_{nau} = 0$  рад,  $\varphi_{\kappa o n} = \pi$  рад,  $M_0 = 10$  Н·м  $J_H = 10$  кг·м<sup>2</sup>.

 $\phi$ айл M3 1 Ф N.xmcd как файл  $M3$  2 Ф N.xmcd. В 18. Сохраните файле МЗ\_2 Ф N.xmcd удалите пункты 1 Суммирование в Mathcad - 4 Определенный интеграл **B** Mathcad.

19. Введите текст 5 Пределы в MathCad.

20. Определите предельную силу сопротивления воздуха  $R_{max}$ , действующую на летящий шарик, вычислив  $R_{max} = \lim_{t \to \infty} A \left( -e^{-2t} \right)$ . Значение  $A = 0.94$  Н.

Для этого:

20.1 задайте исходные данные;

20.2 постройте левую часть оператора присваивания Rmax:= ;

20.3 нажмите кнопку = - Двухсторонняя граница на Панели Исчисление;

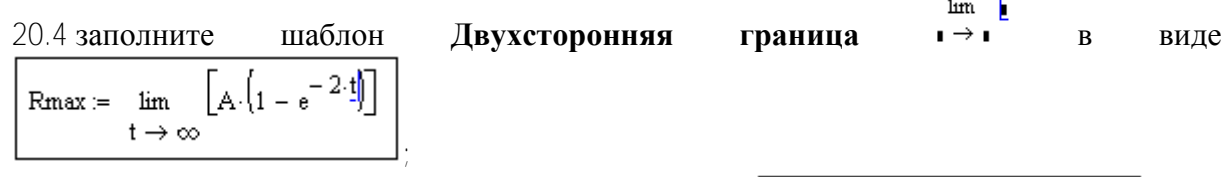

Rmax :=  $\lim_{t \to \infty} \frac{[A \cdot (1 - e^{-2 \cdot t})]}{[A \cdot (1 - e^{-2 \cdot t})]}$ 20.5 выделите курсором (синим уголком) весь предел l

20.6 активизируйте пункты меню Символика - Вычислить - Символически;

20.7 Mathcad построит вычислительную формулу вида  $\mathbb{R}^{max} = A$ 

20.8 вычислите значение  $R_{max}$ , добавьте единицы измерения.

21. Определите скорость установившегося движения инструмента  $v_{\text{vcm}}$ , вычислив  $v_{ycm} = \lim_{S \to S_{px}} v_{pes} \left( \frac{S}{S_{px}} - \frac{1}{2\pi} \sin \left( \frac{2\pi}{S_{px}} S \right) \right)$ . Значения  $v_{pes} = 0.26 \frac{M}{c}$ ,  $S_{px} = 0.15 M$ .

22. Определите максимальное значение аналога ускорения движущегося инструмента  $v1$ ,

**вычислив** 
$$
v1 = \lim_{S \to \frac{S_{p\kappa}}{2}} \frac{v_{p\epsilon 3}}{S_{p\kappa}} \left( 1 - \cos \left( \frac{2\pi}{S_{p\kappa}} S \right) \right)
$$
. **Значения**  $v_{p\epsilon 3} = 0.26 \frac{M}{c}$ ,  $S_{p\kappa} = 0.15 M$ .

#### 23. Введите текст 6 Производные в MathCad.

24. Зная зависимость движущегося скорости инструмента  $v(S) = v_{pes} \left( \frac{S}{S_{BK}} - \frac{1}{2\pi} \sin \left( \frac{2\pi}{S_{BK}} S \right) \right)$ , постройте зависимость аналога ускорения  $v' \bigodot \frac{d}{dS} v(S)$ .

Для этого:

- 24.1 постройте левую часть функциональной зависимости V1(S):=;
- 24.2 нажмите кнопку  $\frac{4}{\sqrt{3}}$  Производная на Панели Исчисление

24.2 нажмите кнопку 
$$
\frac{d}{dx}
$$
 – **Производная на Панели Исчисление**:  
24.3 заполните шаблон **Производная**  $\frac{d}{dx}$   
 $\frac{d}{d\theta}$ <sub>B</sub>  $\frac{d}{d\theta}$   $\frac{d}{d\theta} \left[ \Psi_{r} \left( \frac{S}{Stk} - \frac{1}{2\pi} \sin \left( \frac{2\pi}{Stk} \cdot S \right) \right) \right]$ 

 $\Box$ 

$$
\underbrace{y_1(S)}_{\text{max}} := \underbrace{\frac{d}{dS} \left[ v_r \left( \frac{S}{Srk} - \frac{1}{2 \cdot \pi} \cdot \sin \left( \frac{2 \cdot \pi}{Srk} \cdot S \right) \right) \right]}_{\text{max}}
$$

24.4 выделите курсором дифференцирование ;

24.5 активизируйте пункты меню **Символика** – **Вычислить** – **Символически**;

$$
\underset{M_{\text{tot}}}{\text{W1}}(S) := -Vr \left( \frac{\cos \left( \frac{2 \cdot \pi \cdot S}{Srk} \right)}{Srk} - \frac{1}{Srk} \right)
$$

24.6 Mathcad построит зависимость вида .

25. Зная зависимость заряда колебательного контура  $q(t) = q_0 \cos \phi_0 t$ , постройте зависимость силы тока  $t(t) = \frac{a}{dt}q(t)$ *dt*  $I(t) = \frac{d}{dt} q(t)$ .

Для этого:

25.1 постройте функцию  $q(t) = q0 \cos(\omega 0 \cdot t)$ .

25.2 постройте левую часть функциональной зависимости I(t):=;

25.3 нажмите кнопку – **Производная** на **Панели Исчисление**;

$$
I(t) := \frac{d}{dt} q(t)
$$

25.4 заполните шаблон **Производная** <sup>d</sup><sub>B</sub> виде

25.5 выделите курсором дифференцирование;

25.6 нажмите кнопку 
$$
\rightarrow
$$
 – Символьное вычисление на панели Символьная. Для до-

 $\frac{d}{dx}$ 

ступа к панели **Символьная** нажмите кнопку – **Панель символьных ключевых слов** на панели **Математическая**;

25.7 выполните LC вне полученного выражения;

25.8 Mathcad построит зависимость вида .

$$
I(t) := \frac{d}{dt}q(t) \to -q0 \cdot \omega 0 \cdot \sin(t \cdot \omega 0)
$$

26. Введите текст *7 Неопределенные интегралы в MathCad* .

27. Зная зависимость углового ускорения  $\varepsilon(t) = 4\sin 2t$ , постройте зависимость угловой  $\operatorname{ckopocru} \omega \subset \mathbf{F}$  [ $\epsilon \subset d$ *t*].

Для этого:

27.1 постройте левую часть функциональной зависимости  $\omega(t) =$ ;

27.2 нажмите кнопку – **Неопределенный интеграл** на **Панели Исчисление**;

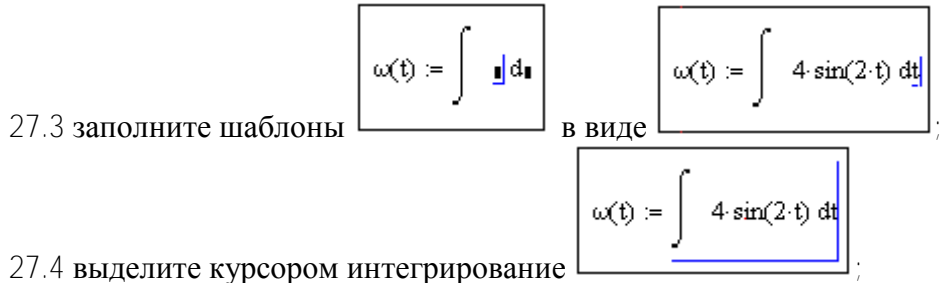

27.5 активизируйте пункты меню **Символика** – **Вычислить** – **Символически**;

27.6 Mathcad построит зависимость вида  $\omega(t) = -2 \cos(2 \cdot t)$ 

28. Зная зависимость угловой скорости ω (, постройте зависимость угла порота φ(, используя кнопку – **Символьное вычисление** на **Панели Символьная**.

29. Зная зависимость аналога ускорения

$$
\frac{d^2S}{d\varphi^2} = \frac{\pi^2 h}{2\varphi_H^2} \cos\left(\frac{\pi}{\varphi_H}\varphi\right)
$$
кулачкового механизма,

постройте зависимости аналога скорости *d dS* и функции положения *S*, используя интегрирование.

30. Введите поясняющий текст *8 Упрощение выражений*.

31. Потенциальная энергия *П* системы, состоящей из трех тел массой *m* каждое и трех пружин жесткостью  $c_0$  каждая, задается формулой  $\mathbf{z}$  $0 \blacktriangleleft 3$   $\triangleleft$  2  $\mathbf{z}$  $0 \blacktriangleright 2 - \lambda_1$ 2  $0^{4}$  +  $\frac{1}{2}$   $\frac{1}{2}$   $\sqrt{2}$  -  $\sqrt{1}$  +  $\frac{1}{2}$ 1 2 1 2  $\Pi = \frac{1}{2} c_0 x_1^2 + \frac{1}{2} c_0$   $\bigotimes_2 - x_1^3 + \frac{1}{2} c_0 \bigotimes_3 - x_2^3$ . Упростите формулу *П*. Для этого:

- 31.1 постройте вычислительную формулу;
- 31.2 нажмите кнопку на **Панели Символьная**;
- 31.3 выполните LC вне полученного выражения.

32. Кинетическая энергия *Т* системы, состоящей из трех тел массой *m* каждое и трех пружин жесткостью *c*<sup>0</sup> каждая, задается формулой 222 2 3 2 2  $T = \frac{mv_1^2}{2} + \frac{mv_2^2}{2} + \frac{mv_3^2}{2}$ . Упростите формулу *Т*, активизируя пункты меню **Символика** – **Упростить**.

33. Сдайте работу преподавателю.

# Лабораторная работа № М4 Циклические вычислительные процессы в Mathcad

<span id="page-26-0"></span>Цель работы: приобретение навыков использования пакета Mathcad для решения задач циклической структуры.

1. Загрузите систему Mathcad математическую  $\overline{M}$ разместите окно **MMathcad - [Безымянный:1]** на свободной части экрана монитора.

2. Если необходимо закройте окно трассировки.

3. Сохраните документ в файле М4 Ф N.xmcd (Ф – ваша фамилия на русском языке,  $N$ номер группы).

4. Создайте в документе текстовые области, содержащие номер лабораторной работы, её название, сведения об исполнителе.

5. Введите поясняющий текст 1 Дискретные переменные, установив стиль Заголовок 2.

6. Определите значения дискретной переменной S, изменяющиеся от  $S_{\mu\alpha\mu}$  до  $S_{\kappa\alpha\mu}$  с шагом 1, если  $S_{\mu q} = 0$ ,  $S_{\kappa q} = 5$ . Для этого:

- 6.1 введите исходные данные  $Sn = 0$  Sk = 5;
- 6.2 постройте формулу для вычисления дискретной переменной *S*. Для этого:
	- 6.2.1 выполните LC в месте расположения формулы;
	- 6.2.2 введите S и оператор присваивания;

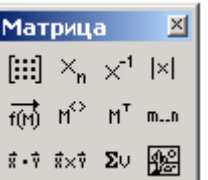

[[:::] - Панель векторов и матриц на панели Математика;

6.2.4 нажмите кнопку  $\mathbb{R}^m$  – Область переменной: на Панели Матрица:

6.2.5 введите в первый шаблон имя переменной  $\text{Sn}$ , во второй шаблон - имя переменной Sk:

6.3 вычислите значения дискретной переменной S.

7. Определите значения дискретной переменной  $t$ , изменяющиеся от  $t_{\text{mu}}$  до  $t_{\text{k}ou}$  с шагом  $\Delta t$ , если  $t_{\text{mu}} = 0$ ,  $t_{\text{k}on} = 3$ ,  $\Delta t = 0.5$ . Для этого:

7.1 введите исходные данные в той же строчке, где расположены исходные данные для предыдущего примера;

7.2 постройте формулу для вычисления дискретной переменной *t*. Для этого:

7.2.1 выполните LC в той же строчке, где расположена формула для вычисления  $S_i$ 7.2.2 введите *t* и оператор присваивания;

7.2.3 нажмите кнопку m.m - Область переменной на Панели Матрица.

7.2.4 введите в первый шаблон имя переменной  $tn$ , введите с клавиатуры запятую, введите во второй шаблон выражение  $t \wedge t$  (начальное значение переменной плюс шаг), в третий шаблон – имя переменной  $tk$ ;

7.3 вычислите *t*.

### 8. Введите поясняющий текст *2 Примеры с дискретными переменными*, установив стиль **Заголовок 2**.

9. Постройте фрагменты документа MathCad, расположив результаты компактно.

9.1 определите значения дискретной переменной *r*2, изменяющиеся от *нач r*2 до *кон r*2 с шагом  $\Delta r^2$ , если  $r^2_{\text{Hau}} = 8$ ,  $r^2_{\text{KOH}} = 6$ ,  $\Delta r^2 = -0.2$ .

9.2 определите значения дискретной переменной  $\beta$ , изменяющиеся от  $\beta_{\text{mu}}$  до  $\beta_{\text{k}on}$  с

шагом Δβ, если β<sub>*нач*</sub> = 0, β<sub>*κοн*</sub> = 2π, Δβ =  $\frac{\pi}{3}$ .

#### 10. Введите поясняющий текст *3 Использование дискретных переменных*, установив стиль **Заголовок 2**.

11. Вычислите сумму 2  $\frac{k+1}{2}$  для *k* изменяющегося от  $k_{\textit{hav}}$  до  $k_{\textit{kou}}$  с шагом  $\Delta k$ . Значения  $k_{\textit{Hau}} = 1$ ,  $k_{\textit{KOH}} = 2$ ,  $\Delta k = 0.2$ . Для этого:

11.1 введите исходные данные;

11.2 постройте формулу для вычисления дискретной переменной *k*;

11.3 вычислите сумму, используя кнопку – **Диапазон изменения суммирования** на **Панели Исчисление**.

12. Вычислите произведение  $$ *u*  $\frac{U}{\mu_{11}}$  для *u* изменяющегося от  $U_{\mu_{12}}$  до  $U_{\kappa_{21}}$  с шагом  $\Delta U$ . Значения  $u_{\mu a} = 1.2$ ,  $u_{\kappa o} = 2.4$ ,  $\Delta u = 0.4$ . Для этого:

12.1 введите исходные данные;

12.2 постройте формулу для вычисления дискретной переменной *u*;

12.3 вычислите произведение, используя кнопку – **Диапазон изменений продукта итерации** на **Панели Исчисление**.

## 13. Введите поясняющий текст *4 Определение параметров поступательного движения*, установив стиль **Заголовок 2**.

*Постановка задачи.* Определите параметры поступательного равноускоренного движения тела, вычислив  $n$  значений времени  $t$ , скорости  $v = v_0 + at$ , перемещения 2

2  $\theta$  $s = v_0 t + \frac{at^2}{2}$  *u* силы  $F = F_0 (1 + \frac{s}{c})$ *кон s*  $F = F_0(1 + \frac{S}{s})$  при изменении времени *t* от  $t_{\text{mu}}$  до  $t_{\text{k} \text{out}}$ . Значения  $t_{\mu a} = 0$  c,  $t_{\kappa o} = 5$  c,  $v_0 = 3.5$  M/c,  $a = 0.5$  M/c<sup>2</sup>,  $F_0 = 90.5$  H,  $n = 11$ . Постройте графики зависимостей  $v(t)$ ,  $s(t)$ ,  $F(s)$ ,  $v(t)$  и  $s(t)$  в одних осях координат.

Математическая модель процесса. Разобьем промежуток времени  $\int_{\mu} d\mu_{\nu} d\mu_{\kappa}$  на n-1 равный элементарный интервал величиной  $(n-1)$  $(t_{\kappa 0H} - t_{\kappa 0H})$ *n*  $t_{\kappa o \mu} - i$  $t = \frac{(t_{\kappa o \mu} - t_{\kappa a \nu})}{(t_{\kappa o \mu})}$ . Полученные промежуточные точки пронумеруем от 1 до *n*. Используем переменную *i* для обозначения номера текущей точки. Значения параметров движения в /-ой точке вычисляются по формулам

$$
t_i = t_{\text{max}} + \bigodot 1 \bigotimes t, \ v_i = v_0 + at_i, \ s_i = v_0 t_i + \frac{at_i^2}{2}, \ F_i = F_0 \big( 1 + \frac{s_i}{s_{\text{kon}}} \big) \text{ and } i = 1, 2, ..., n.
$$

14. Фрагмент документа Mathcad постройте по алгоритму

14.1 задайте исходные данные;

14.2 задайте стандартную переменную ORIGIN = 1;

14.3 постройте формулу для вычисления  $\Delta t = \frac{(t_{\kappa o \mu} - t_{\mu a \nu})}{(D-1)}$ 

14.4 постройте формулу для вычисления дискретной переменной /

14.5 постройте формулу для вычисления  $t_i = t_{\text{new}} + (-1) \Delta t$ . При построении индекса

используйте кнопку  $\left|\frac{\times_n}{\right|}$  – Нижний индекс [на панели Матрица;

14.6 постройте формулы для вычисления  $v_i = v_0 + at_i$  и  $s_i = v_0 t_i + \frac{at_i^2}{2}$ ;

14.7 постройте формулу для вычисления  $s_{\kappa o} = v_0 t_{\kappa o} + \frac{\partial t_{\kappa o}}{\partial t}$ 

14.8 постройте формулу для вычисления  $F_i = F_0 \left(1 + \frac{S_i}{S_{\text{new}}} \right)$ ;

14.9 в категории Результаты Mathcad документа вычислите массивы  $t_i$ ,  $v_i$ ,  $s_i$ ,  $F_i$ 

14.10 постройте график  $v(t)$ . Для этого:

14.10.1 установите курсор в место расположения графика;

14.10.2 нажмите на Панели инструментов Математика кнопку  $\frac{A}{T}$  - Панель графиков;

14.10.3 нажмите на **Панели График** кнопку **<a>** - <u>XX График</u>

14.10.4 заполните поле графика по образцу

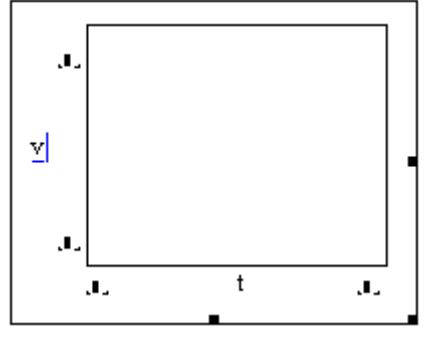

14.10.5 выполните LC вне поля графика;

14.10.6 добавьте оси координат. Для этого:

- 14.10.6.1 поставьте курсор на поле графика и вызовите контекстное меню, выполнив RC:
- 14.10.6.2 выберите пункт Формат...
- 14.10.6.3 заполните окно по образцу

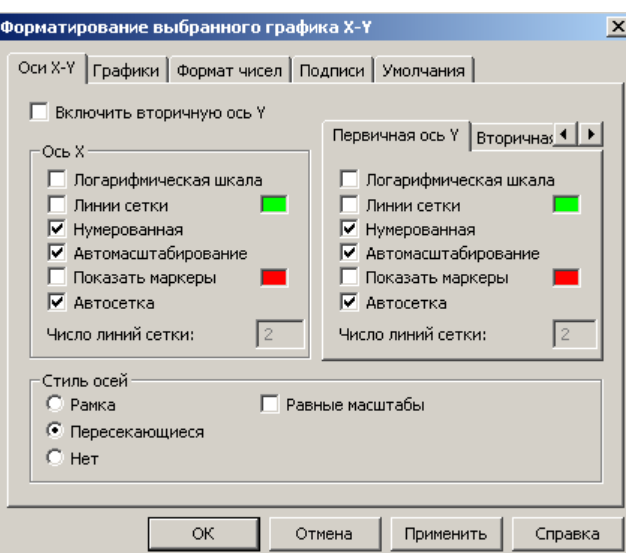

- 14.10.6.4 нажмите кнопку ОК;
- 14.10.7 выполните LC вне поля графика.
- 14.11 постройте графики  $s(t)$ ,  $F(s)$ ;
- 14.12 постройте графики  $v(t)$  и  $s(t)$  в одних осях координат. Для этого:
	- 14.12.1 скопируйте график функции  $v(t)$ :
	- 14.12.2 в копии установите курсор в поле графика  $v(t)$  возле оси ординат после  $v$ ;
	- 14.12.3 нажмите на клавиатуре запятую;
	- 14.12.4 в появившемся шаблоне введите s;
	- 14.12.5 выполните LC вне поля графика.

15. Сдайте работу преподавателю. Студенты, претендующие на экзаменационную оценку выше 6, продолжают построение документа.

16. Введите поясняющий текст 5 Исследование технического процесса, установив стиль Заголовок 2.

17. Выполните задание по варианту. Для этого:

1. Изучите поставленную задачу.

2. В рабочей тетради постройте математическую модель исследуемого процесса и сдайте ее преподавателю.

3. В соответствии с математической моделью и алгоритмом решения задачи постройте фрагмент документа Mathcad, содержащий

- название решаемой задачи, определяющее исследуемый объект или процесс;
- сведения о студенте, включающие фамилию, инициалы, номер учебной группы и номер варианта;
- текст: Исходные данные
- исходные данные с указанием наименования параметра, технического обозначения, числового значения, единиц измерения в выбранной системе счисления:
- текст: Вычислительные формулы
- вычислительные формулы Mathcad строго в соответствии с алгоритмом решения зада-ЧИ∶
- текст: Результаты ;
- окончательные результаты, содержащие наименования параметров, результирующие формулы, единицы измерения;
- постройте графики требуемых зависимостей.

#### Задания для выполнения

1. Определить параметры движения тела, брошенного вертикально вверх, вычислив *∩* значений времени *t*, скорости  $v = v_0 - gt$  и высоты подъема  $h = v_0 t - \frac{gt^2}{2}$  при изменении времени  $t$  от  $t_{\text{mu}}$  до  $t_{\text{kou}}$ . Построить графики зависимостей  $v(t)$ ,  $h(t)$ ,  $v(t)$  и  $h(t)$  в одних осях координат.

Значения  $t_{\text{muq}} = 0$  c,  $t_{\text{k}on} = 2.038736$  c,  $v_0 = 20$  M/c,  $g = 9.8$  M/c<sup>2</sup>,  $n = 16$ .

2. Определить параметры вращательного движения вала, вычислив  $\eta$  значений времени *t*, угловой скорости  $\omega = \omega_0 + \varepsilon t$  и угла поворота  $\varphi = \omega_0 t + \frac{\varepsilon t^2}{2}$  при изменении времени  $t$  от  $t_{n\alpha}$  до  $t_{\kappa o}$ . Построить графики зависимостей  $\omega(t)$ .  $\varphi(t)$ .  $\omega(t)$  и  $\varphi(t)$  в одних осях координат.

3начения  $t_{\text{mu}} = 0$  c,  $t_{\text{k}o\text{H}} = 15$  c,  $\omega_0 = 7.85$  c<sup>-1</sup>,  $\varepsilon = 0.588$  c<sup>-2</sup>,  $n = 9$ .

3. На тело действуют движущая сила  $F_{\overline{A}}$  и сила сопротивления  $F_C$ . Определить силовые параметры движения, вычислив  $\eta$  значений времени  $t$ , движущей силы  $F_{\overline{A}} = F_0(1 + \sin \omega t)$  и силы сопротивления  $F_C = \frac{F_0}{n}(5.8 + \cos \omega t)$  при изменении времени t от  $t_{nau}$  до  $t_{kou}$ . Построить графики зависимостей  $F_{\mu}(t)$ .  $F_{C}(t)$ .  $F_{\mu}(t)$  и  $F_{C}(t)$  в одних осях координат.

Значения  $t_{\mu a\mu} = 0$  с,  $t_{\kappa o\mu} = 4$  с,  $F_0 = 60.3$  H, циклической частоты  $\omega = 0.9$  с<sup>-1</sup>.  $n = 11$ .

4. На вращающийся вал действуют движущий момент  $M_{\overline{A}}$  и момент сопротивления  $M_C$ . Определить параметры вращения вала, вычислив  $\eta$  значений времени  $t$ , движу- $M_{\pi} = M_0 (2 + \cos(\omega t + \varphi_0))$ щего момента  $\mathbf{M}$ момента сопротивления  $M_C = \frac{M_0}{2} (1 + \sin(\omega t + \varphi_0))$  при изменении времени t от  $t_{\text{mu}}$  до  $t_{\text{k}on}$ . Построить графики зависимостей  $M_{\overline{A}}(t)$ .  $M_{\overline{C}}(t)$ .  $M_{\overline{A}}(t)$  и  $M_{\overline{C}}(t)$  в одних осях координат.

Значения  $t_{\text{mu}} = 0$  с,  $t_{\text{k}on} = 9$  с, начального момента  $M_0 = 15.3$  Н $\cdot$ м, циклической частоты  $\omega = 0.698131701$  с<sup>-1</sup>, начальной фазы колебаний  $\varphi_0 = 0.52359878$  рад,  $n = 9$ .

5. На тело действуют движущая сила  $F_{\Pi}$  и сила сопротивления  $F_C$ . Определить силовые параметры движения, вычислив / значений перемещения S, движущей силы  $F_{\underline{A}} = F_0 \left( 1 + \ln \left( \frac{S_{\kappa o \mu} + S}{S_{\kappa o \mu}} \right) \right)$  и силы сопротивления  $F_C = \frac{F_0}{4} \left( 1 + \sqrt{\frac{S_{\kappa o \mu} - S}{S_{\kappa o \mu}}} \right)$  при изменении перемещения S от  $S_{\mu a\mu}$  до  $S_{\kappa o\mu}$ . Построить графики зависимостей  $F_{\pi}(S)$ ,  $F_C(S)$ ,  $F_{\pi}(S)$ и  $F_C(S)$  в одних осях координат.

$$
3\text{Haqeh} \quad S_{\text{H}au} = 0 \text{ M}, \ S_{\text{K}ou} = 1.5 \text{ M}, \ F_0 = 10.3 \text{ H}, \ n = 10.
$$

6. На вращающийся вал действуют движущий момент  $M_{\overline{A}}$  и момент сопротивления  $M_C$ . Определить параметры вращения вала, вычислив  $n$  значений угла поворота  $\varphi$ .

движущего момента  $M_{\overline{A}} = M_0 \frac{24 \text{ K} \omega_H}{\Omega^2}$ 2  $+ \omega^2$  $\theta$ 2 *кон*  $M_{\overline{A}} = M_0 \frac{2\Psi_{\kappa o H} + \Psi}{2}$  и момента сопротивления

*кон*  $M_C = M_0 \left(1 + \sqrt{\frac{\Psi}{\sigma_0}}\right)$  при изменении угла поворота  $\varphi$  от  $\varphi_{\mu a}$  до  $\varphi_{\kappa o}$ . Построить гра-

фики зависимостей  $M_{\overline{A}}(\phi)$  ,  $M_{\overline{C}}(\phi)$  ,  $M_{\overline{A}}(\phi)$  и  $M_{\overline{C}}(\phi)$  в одних осях координат.

Значения  $\varphi_{\mu a}$ <sub>ч</sub> = 0 рад,  $\varphi_{\kappa o}$ <sub>н</sub> = 2π рад, начального момента  $M_0$  = 5,8 H⋅м, *n* = 12.

7. Определить параметры гармонических колебаний тела, вычислив *n* значений времени *t*, амплитуды колебаний  $x = A\cos(\omega t + \varphi_0)$ и скорости колебаний  $v = -\omega A \sin(\omega t + \varphi_0)$  при изменении времени *t* от  $t_{\textit{hau}}$  до  $t_{\textit{kou}}$ . Построить графики зависимостей  $x(t)$ ,  $v(t)$ ,  $x(t)$  и  $v(t)$  в одних осях координат.

Значения  $t_{\textit{Hau}} = 0$  с,  $t_{\textit{koh}} = 8$  с, максимальной амплитуды колебаний  $A = 0.03$  м, циклической частоты  $\omega$  = 1,570796327 с<sup>-1</sup>, начальной фазы колебаний  $\varphi_0 = 0$  рад, *n* = 17.

8. Процесс резания металла характеризуется скоростью резания  $v(S)$  и аналогом ускорения *dS*  $v'(S) = \frac{dv}{ds}$ . Определить параметры резания, вычислив *n* значений перемещения

*S*, скорости резания  $p$ es  $\frac{1}{S_{\kappa 0H}^2}$   $\left(\frac{3}{S_{\kappa 0H}^2}\right)^2$ *S S*  $\frac{S^2}{s^2}$  3 – 2 2  $v = v_{\text{pos}} \frac{v}{v^2}$  3-2 $\frac{v}{c}$  и аналога ускорения

*кон кон рез S S S S* 1 6 2 *v*  $v' = \frac{p_{es}}{c^2}$  | 1 –  $\frac{v}{c}$  | при изменении перемещения *S* от  $S_{ha}$  до  $S_{ko}$ . Построить гра-

фики зависимостей  $v(S)$  ,  $v'(S)$  ,  $v(S)$  и  $v'(S)$  в одних осях координат.

Значения  $S_{\mu a} = 0$  м,  $S_{\kappa o} = 0.65$  м, начальной скорости резания  $v_{\rho e} = 0.3$  м/с,  $n = 12$ .

9. На тело действуют движущая сила *FД* и сила сопротивления *FC* , которые совершают работу *AД* и *A<sup>C</sup>* . Определить параметры процесса, вычислив *n* значений перемещения S, работы движущей силы  $A_{\overline{A}} = F_0 \cdot S_{\kappa o_{\overline{A}}} \left[ 1 + \frac{S}{\varsigma^2} \right]$ 2  $\left[\int_0 \cdot S_{\kappa o H}\right]$  1  $\overline{A}$  =  $\overline{r}_0 \cdot S_{\kappa o \mu}$  |  $\overline{S_{\kappa o \mu}^2}$  $A_{\overline{A}} = F_0 \cdot S_{\kappa o \mu} \left( 1 + \frac{S^2}{2} \right)$  и работы силы сопротивле-

ния  $A_C = \frac{F_0 S_{KOH}}{F_0} \left( 1 + e^{S_{KOH}} \right)$ *S*  $A_C = \frac{F_0 S_{\kappa o \mu}}{4} \left[ 1 + \epsilon \right]$ 4  $\frac{10 S_{\kappa o n}}{4}$  1 +  $e^{S_{\kappa o n}}$  | при изменении перемещения *S* от  $S_{\kappa o n}$  до  $S_{\kappa o n}$ . Построить

графики зависимостей  $A_{\mathcal{A}}(S)$  ,  $A_{\mathcal{C}}(S)$  ,  $A_{\mathcal{A}}(S)$  и  $A_{\mathcal{C}}(S)$  в одних осях координат. **Значения**  $S_{\mu a} = 0$  м,  $S_{\kappa o} = 3.5$  м,  $F_0 = 10.3$  H,  $n = 10$ .

10. На вращающееся тело действуют движущий момент *M <sup>Д</sup>* и момент сопротивления  $M_C$ , которые совершают работу  $A_{\mathcal{A}}$  и  $A_C$ . Определить параметры процесса, вычислив *n* значений угла поворота ф, работы движущего момента  $A_{\mathcal{A}} = M_0 \left( 1 + \log \frac{\Psi}{4} \right)$  и работы момента сопротивления 2  $1 + cos$  $A_C = \frac{M_0}{2} \left( 1 + \cos\left(\phi + \frac{\pi}{2}\right) \right)$  при изменении угла поворота

от  $\varphi_{\textit{Hau}}$  до  $\varphi_{\textit{KOH}}$ . Построить графики зависимостей  $A_{\mathcal{J}}(\varphi)$  ,  $A_{\mathcal{C}}(\varphi)$  ,  $A_{\mathcal{J}}(\varphi)$  и  $A_{\mathcal{C}}(\varphi)$  в одних осях координат.

3начения  $\varphi_{\mu a} = 0$  рад,  $\varphi_{\kappa o} = 5.75$  рад,  $M_0 = 8.43$  H⋅м,  $n = 10$ .

11. Процесс резания металла характеризуется скоростью резания  $v(S)$  и аналогом ускорения *dS*  $v'(S) = \frac{dv}{dS}$ . Определить параметры резания, вычислив *n* значений перемещения *S*, скорости резания *кон рез S*  $1-\cos\frac{\pi S}{\cos\frac{\pi S}{\cos\$ 2 *v*  $v = \frac{p \epsilon s}{2}$ | 1- $\cos \frac{nv}{c}$ | и аналога ускорения *кон кон рез S S S* sin 2 *v v* при изменении перемещения S от  $S_{\textit{nau}}$  до  $S_{\textit{kou}}$ . Построить графики зависимостей  $v(S)$ .  $v'(S)$  ,  $v(S)$  и  $v'(S)$  в одних осях координат.

Значения  $S_{\mu a} = 0$  м,  $S_{\kappa o} = 0.4$  м, начальной скорости резания  $v_{\rho e} = 0.15$  м/с,  $n = 12$ .

12. Процесс шлифования характеризуется угловой скоростью  $\omega(\varphi)$  и аналогом углового ускорения *d*  $\phi$  =  $\frac{\partial \phi}{\partial \phi}$  . Определить параметры шлифования, вычислив *n* значений угла поворота ф, угловой скорости *кон кон*  $sin<sup>2</sup>$ 2 1  $\frac{q}{q}$  —  $\frac{q}{q}$  Sin $\frac{2\pi q}{q}$  и аналога углового ускорения *кон кон*  $\frac{0}{0}$  1 − cos  $\frac{2\pi\varphi}{\pi}$  при изменении угла поворота  $\varphi$  от  $\varphi$ <sub>нач</sub> до  $\varphi$ <sub>кон</sub>. Построить графики зависимостей  $\omega(\varphi)$  ,  $\omega'(\varphi)$  ,  $\omega(\varphi)$  и  $\omega'(\varphi)$  в одних осях координат.

Значения  $\varphi_{\mu a} = 0$  рад,  $\varphi_{\kappa o} = 2\pi$  рад, начальной угловой скорости  $\omega_0 = 5.8$  с<sup>-1</sup>.  $n = 12$ .

13. Определить параметры вращательного движения вала, вычислив *n* значений времени *t*, угловой скорости  $\omega = \omega_0 \left( 3 + 2 \frac{t}{t^2} \right)$ 2  $|3+2|$  $t^2_{\kappa 0H}$  $\frac{t^2}{t^2}$  и углового ускорения  $\varepsilon = \omega_0 \frac{4}{t^2}$ 4  $t^2_{\kappa 0H}$ *t* при изменении времени *t* от  $t_{\text{mu}}$  до  $t_{\text{k}out}$ . Построить графики зависимостей  $\omega(t)$  ,  $\varepsilon(t)$  ,  $\omega(t)$  и *t*)( в одних осях координат.

3 начения  $t_{\text{mu}} = 0$  c,  $t_{\text{k} \text{on}} = 20$  c,  $\omega_0 = 5.6$  c<sup>-1</sup>,  $n = 12$ .

14. Определить энергетические параметры гармонических колебаний, вычислив *n* значений времени *t*, кинетической энергии 2  $W_K = \frac{m\omega^2 A^2 \sin^2(\omega t + \varphi_0)}{2}$  и потенциальной энергии 2  $m\omega^2 A^2 \cos^2(\omega t + \varphi_0)$  $W_{II} = \frac{m\omega V + 300 \times (m + 40)}{2}$  при изменении времени *t* от  $t_{\text{mu}}$  до  $t_{\text{k}on}$ . Построить графики зависимостей  $\mathcal{W}_\mathcal{K}(t)$  ,  $\mathcal{W}_\mathcal{\Pi}(t)$  ,  $\mathcal{W}_\mathcal{K}(t)$  и  $\mathcal{W}_\mathcal{\Pi}(t)$  в одних осях координат.

Значения  $t_{\text{mu}} = 0$  с,  $t_{\text{k}on} = 10$  с, массы тела  $m = 0.2$  кг, максимальной амплитуды колебаний  $A = 0.2$  м, циклической частоты  $\omega = 0.628318531 \, \mathrm{c}^{-1}$ , начальной фазы колебаний φ<sub>0</sub> = 0 рад, *n* = 13.

15. Процесс резания металла характеризуется скоростью резания  $v(S)$  и аналогом ускорения  $v'(S) = \frac{dv}{dS}$ . Определить параметры резания, вычислив  $\theta$  значений перемеще-

ния S, скорости резания  $v = \begin{cases} v_{pes} \frac{S^2}{S_{\kappa on} \cdot S} \\ v_{pes} \left(1 - \frac{S_{\kappa on}}{S_{\kappa on} - S} \left(1 - \frac{S}{S_{\kappa on}}\right)^2\right), & e\text{ in } S < S \le S_{\kappa on} \end{cases}$  $\overline{\mathbf{M}}$ аналога ускорения  $v' = \begin{cases} 2v_{pes} \frac{S}{S_{KOM} \cdot S1}, & ecuu \ S_{Hau} \leq S \leq S1; \\ 2v_{pes} \frac{1 - S}{S_{KOM}} & ecuu \ S1 < S \leq S_{KOM} \end{cases}$ при изменении пере-

мещения  $S$ от  $S_{\mu a\mu}$  до  $S_{\kappa o\mu}$ . Построить графики зависимостей  $v(S)$ ,  $v'(S)$ ,  $v(S)$  и  $v'(S)$  в одних осях координат.

Значения  $S_{nqu} = 0$  м,  $S_{\kappa o n} = 0.6$  м, начальной скорости резания  $v_{pe3} = 0.4$  м/с, перемещения  $SI = \frac{2.5 \text{ n}\Delta S}{6}$  м,  $n = 12$ .

# Лабораторная работа № М5 Решение технических задач в Mathcad

<span id="page-34-0"></span>Цель работы: закрепление навыков использования пакета Mathcad для решения технических задач.

1. Загрузите Mathcad математическую систему  $\overline{M}$ разместите окно M Mathcad - [Безымянный:1] на свободной части экрана монитора.

2. Если необходимо, закройте окно трассировки.

3. Сохраните документ в файле M5\_1  $\Phi$  N.xmcd ( $\Phi$  – ваша фамилия на русском языке, N - номер группы).

4. Создайте в документе текстовые области, содержащие номер лабораторной работы, её название, сведения об исполнителе.

5. Введите поясняющий текст 1 Задачи статики, установив стиль Заголовок 2.

Постановка задачи 1. Электрическая лампа весом Р подвешена к потолку на шнуре АВ и затем оттянута к стене веревкой ВС. Определить натяжения:  $T_A$ шнура АВ и  $T_C$ веревки ВС. Весом шнура и веревки пренебречь. Значения  $P = 20$  H, угол  $\alpha = 60^{\circ}$ , угол  $\beta = 135^{\circ}$ .

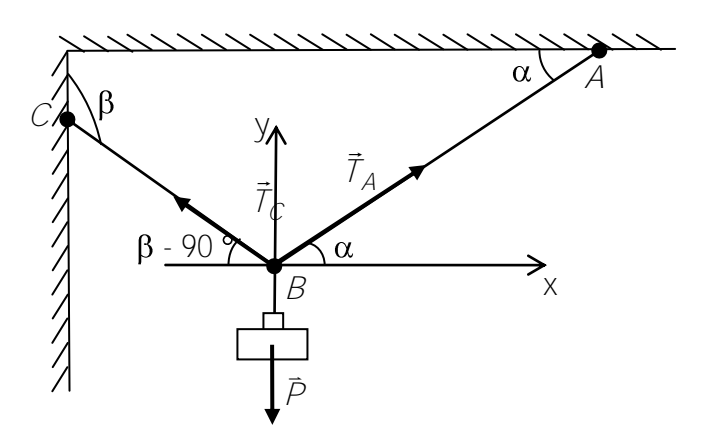

Рисунок 1 - Расчетная схема равновесия лампы

Математическая модель процесса. Составим уравнения равновесия узла В  $\begin{cases} T_A \cos \alpha - T_C \cos \phi - 90 = 0 \\ T_A \sin \alpha + T_C \sin \phi - 90 = P \end{cases}$ . Построим столбец неизвестных  $T = \begin{pmatrix} T_A \\ T_C \end{pmatrix}$ . Тогда матрица<br>
системы  $A = \begin{pmatrix} \cos \alpha & -\cos \phi - 90 \\ \sin \alpha & \sin \phi - 90 \end{pmatrix}$ , столбец свободных членов  $B = \begin{pmatrix} 0 \\ P \end{pmatrix}$ . Используя для решения СЛАУ матричный метод, получим  $T = A^{-1}B$ .

- 6. Фрагмент документа Mathcad постройте по алгоритму
	- 6.1 задайте исходные данные;
	- 6.2 задайте стандартную переменную ORIGIN = 1;

6.3 постройте пользовательскую функцию Rad(ф) для перевода значения угла из градусов в радианы;

6.4 используйте её для вычисления значения углов  $\alpha_{\text{pa}a}$  и  $\gamma_{\text{pa}a}$  = Rad( $\beta$ -90°);

6.5 задайте матрицу А, используя кнопку [....] — **Матрица или вектор** на панели **Мат**рица:

6.6 задайте столбец свободных членов  $B_i$ 

6.7 постройте формулу  $T = A^{-1}B$ , используя кнопку  $\overline{x}$ <sup>1</sup> - **Инверсия** на панели **Мат**рица:

6.8 задайте  $T_A = T_1$  и  $T_C = T_2$ , используя кнопку  $\frac{X_n}{n}$  – **Нижний индекс** [на панели Матрица;

6.9 вычислите  $T_A$  и  $T_C$ .

Постановка задачи 2. Прямоугольная однородная полка АВСД весом G удерживается в горизонтальном положении тросом ЕН, составляющим с плоскостью полки угол  $\alpha$ . Геометрические параметры  $AK = KB = DE = EC$  и НК перпендикулярно АВ. Определить натяжение  $T$ троса (весом его пренебречь) и реакции петель А и В. Значения  $G = 120$  H,  $\gamma$ гол  $\alpha = 20^\circ$ .

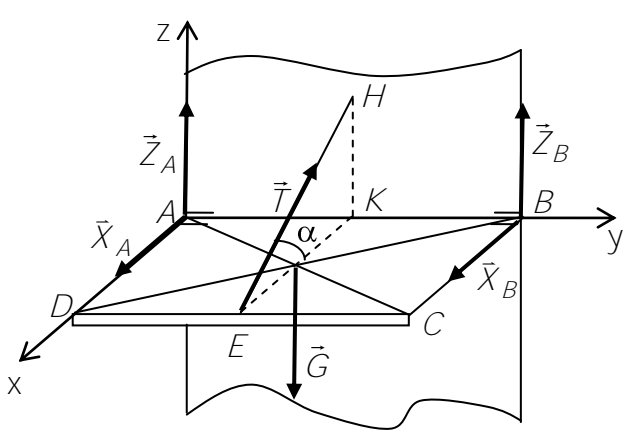

Рисунок 2 - Расчетная схема равновесия полки

Математическая модель npouecca. Составим уравнения равновесия  $X_A + X_B - T\cos\alpha = 0$ <br>  $Z_A + Z_B - G + T\sin\alpha = 0$  $\left\{-G \cdot \frac{AB}{2} + T \sin \alpha \cdot \frac{AB}{2} + Z_B AB = 0\right\}$  $\begin{bmatrix} G \cdot \frac{CB}{2} - T \sin \alpha \cdot CB = 0 \\ -X_B \cdot AB + T \cos \alpha \cdot \frac{AB}{2} = 0 \end{bmatrix}$ 

Продолжите построение математической модели, определив столбец неизвестных, матрицу системы, столбец свободных членов и формулу матричного метода.

7. Постройте фрагмент документа Mathcad для решения задачи статики 2.

8. Сдайте работу преподавателю.

9. Сохраните документ М5\_1  $\Phi$  N.xmcd как файл М5\_2  $\Phi$  N.xmcd.

10. Очистите документ M5\_2 Ф N.xmcd, оставив текстовые области, содержащие номер лабораторной работы, её название, сведения об исполнителе.

11. Введите поясняющий текст 2 Численное интегрирование, установив стиль Заголо- $\mathbf{B}$ ok  $2$ .

**Постановка задачи** 3. Определить время *t* перемещения рабочего органа пружинного механизма, вычислив

$$
t = \sqrt{\frac{S_{max} \cdot m}{F_0}} \int_{S_{max}}^{S_{row}} \frac{dS}{\sqrt{S^2 + 2S_{max} \cdot S}} , \text{ rne } F_0 = \frac{S_{max} \cdot m \cdot \pi}{4t_{max}^2}
$$

Значения  $S_{\mu a\mu} = 0.05$  м,  $S_{\kappa o\mu} = 0.5$  м,  $S_{\mu a\kappa} = 0.1$  м,  $m = 0.1$  кг,  $t_{\mu a\mu} = 1$  с, число интервалов  $n=12$ .

Математическая модель. Используем вспомогательную переменную  $\mathcal{L} = \sqrt{\frac{S_{max} \cdot m}{F_{0}}}$ . Анализ постановки задачи показывает, что  $S$ – переменная интегрирова-

ния,  $f \mathbf{C} = \frac{1}{\sqrt{S^2 + 2S_{\text{max}}S}}$  – аналитически заданная подынтегральная функция. Для вы-

числения приближенного значения интеграла применим метод трапеций. Разобьем интервал изменения аргумента  $\sum_{haq}$ ,  $S_{k\rho H}$  на  $\beta$  участков длиной  $\Delta S = \frac{S_{k\rho H} - S_{haq}}{R}$ . Получим  $n+1$  положение тела. Используем переменную *і* для обозначения номера положения. Её значение будет изменяться от 1 до  $n + 1$ . Тогда для каждого */-*го положения вычислим значение аргумента  $S_i = S_{\mu\alpha\mu} + (-1)S$  и значение подынтегральной функции

 $f_i = \frac{1}{\sqrt{S_i^2 + 2S_{\text{max}} \cdot S_i}}$ . Применяя формулу трапеций, получим

$$
Int \approx \sum_{i=2}^{n+1} \left( \frac{f_{i-1} + f_i}{2} \right) \Delta S.
$$

Окончательно  $t_{npu6n} = f \cdot ln t$ .

Для анализа приближенного значения времени  $t_{n \nu \nu \bar{\nu} \bar{\nu}}$  определим точное значение времени  $t_{mou}$ , вычислив в Mathcad интеграл точно.

#### 12. Документ Mathcad постройте по алгоритму

12.1 задайте исходные данные  $S_{\mu\alpha\mu}$ ,  $S_{\kappa\alpha\mu}$ ,  $S_{\mu\alpha\kappa}$ ,  $m$ ,  $t_{\mu\alpha\mu}$ ,  $n$ ;

12.2 постройте пользовательскую функцию f(S), задающую подынтегральную функцию;

12.3 постройте формулы для вычисления  $F_0$ ,  $t_1$ ,  $\Delta S$ 

12.4 постройте формулу для вычисления дискретной переменной  $\dot{t}$ .

12.5 постройте формулу для вычисления  $S_i$ 

12.6 постройте формулу для вычисления приближенного значения интеграла, исполь-

зуя пользовательскую функцию, в виде 
$$
Int = \sum_{i=2}^{n+1} \left( \frac{f \cdot \mathbf{C}_{i-1} + f \cdot \mathbf{C}_i}{2} \right) \Delta S
$$
;

12.7 постройте формулу для вычисления  $t_{npu6n} = t1 \cdot Int$ ;

12.8 постройте формулу для вычисления  $t_{mou} = \sqrt{\frac{S_{max} \cdot m}{F_0}} \int_{S_{max}}^{S_{kou}} \frac{dS}{\sqrt{S^2 + 2S_{max} \cdot S}}$ 

12.9 вычислите  $t_{npu6n}$  и  $t_{moun}$ ;

12.10 сравните полученные результаты. Проведите вычислительный эксперимент с целью повышения точности вычисления  $t_{npu\delta x}$ .

13. Сдайте работу преподавателю.

14. Сохраните документ M5\_2 Ф N.xmcd как файл M5\_3 Уравнения Ф N.xmcd.

15. Очистите документ M5\_3 Уравнения Ф N.xmcd, оставив текстовые области, содержащие номер лабораторной работы, её название, сведения об исполнителе.

## 16. Введите поясняющий текст ЗЗадачи, моделируемые нелинейными уравнениями установив стиль Заголовок 2.

Постановка задачи 4. Тело массой т брошено вертикально вверх с поверхности земли с начальной скоростью  $v_0$ .

Определить момент времени  $t_{\rho}$ , в который тело поднимется на высоту  $y_{\rho}$ .

3
$$
\text{3} \cdot \text{3} \cdot \text{4} \cdot \text{5} \cdot \text{6} \cdot \text{6} \
$$

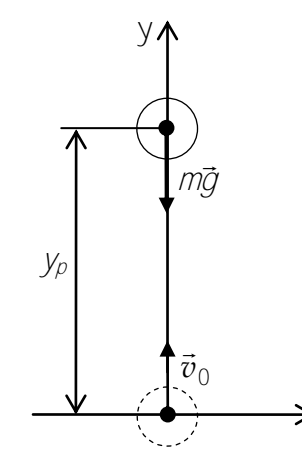

Рисунок 3 - Расчетная схема движения тела, брошенного вертикально вверх

Математическая модель процесса. В соответствии со 2-ым законом Ньютона  $ma = -mq$ . Проинтегрировав и учтя начальные условия, получим зависимости  $v \bigodot = v_0 - gt$  и  $y \bigodot = v_0 t - \frac{gt^2}{2}$ . Из условия  $v(t_k) = 0$  определим момент времени  $t_k = \frac{v_0}{q}$ . когда тело поднимется на максимальную высоту  $y_k$ . Момент времени  $t_p$  является корнем уравнения  $y \leftarrow y_p = 0$  на интервале  $\left[ l, t_k \right]$ .

#### 17. Документ Mathcad постройте по алгоритму

17.1 задайте исходные данные;

17.2 постройте пользовательскую функцию  $y(t)$ ;

17.3 постройте формулу для вычисления  $t_k$ :

17.4 постройте формулу для вычисления  $t_{0}$ , используя для решения уравнения в Mathcad функцию гоот категории Решение в виде  $tp = root(y(t) - yp, t, 0, tk)$ 

17.5 вычислите  $t_p$ .

18. Сохраните документ M5\_3\_Уравнения\_Ф\_N.xmcd как файл M5\_3\_Системы уравнений Ф N.xmcd.

19. Очистите документ М5\_3 Системы уравнений Ф N. х тсd, оставив текстовые области, содержащие номер лабораторной работы, её название, сведения об исполнителе.

20. Введите поясняющий текст 4 Задачи, моделируемые системами нелинейных уравнений, установив стиль Заголовок 2.

**Постановка задачи** 5. Тело массой  $m$  брошено под углом  $\alpha$  к горизонту с начальной скоростью  $\vec{v}_0$ . В момент времени  $t_\rho$  координаты тела равны  $x_\rho$  и  $y_\rho$ .

Определить угол  $\alpha$  и начальную скорость  $v_0$ . Силами сопротивления пренебречь.

**3**начения 
$$
g = 9.8 \frac{M}{c^2}
$$
,  $t_p = 2.7$  c,  $x_p = 45$  m,  $y_p = 0$  m.

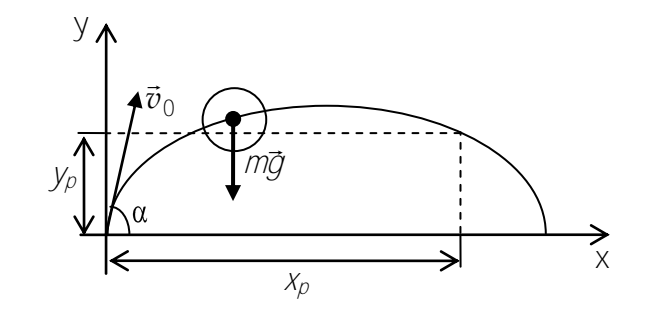

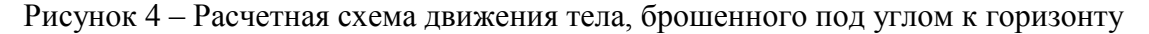

Математическая модель процесса. Координаты тела, брошенного под углом к горизонту, без учета сопротивления определяются зависимостями

$$
x \bullet \pm v_0 t \cos \alpha ,
$$
  

$$
y \bullet \pm v_0 t \sin \alpha - \frac{gt^2}{2}.
$$

Для определения  $\alpha$  и  $v_0$  необходимо решить систему нелинейных уравнений вида

$$
v_0 t_p \cos \alpha = x_p,
$$
  

$$
v_0 t_p \sin \alpha - \frac{gt_p^2}{2} = y_p.
$$

#### 21. Документ Mathcad постройте по алгоритму

21.1 задайте исходные данные;

21.2 задайте стандартную переменную ORIGIN = 1;

21.3 задайте приблизительные начальные значения неизвестных переменных, напри-

мер,  $v_0 = 1 \frac{M}{c}$  и  $\alpha = \frac{\pi}{6}$  рад.

21.4 для решения системы нелинейных уравнений постройте вычислительный блок Given - Find. Для этого:

21.4.1 наберите служебное слово Given;

21.4.2 постройте первое уравнение системы, используя логический оператор рав- $HO^+$ 

21.4.3 постройте второе уравнение системы, используя **логический оператор равно**;

21.4.4 постройте формулу для формирования вектора X, элементами которого явля-

ются неизвестные переменные, в виде  $X = \text{Find}(v0, \alpha)$ 

21.5 постройте вычислительные формулы для неизвестных в нашем случае в виде  $x_0 = X_1$   $x_0 = X_2$ 

21.6 постройте формулу для вычисления  $\alpha_{\rm rpa}$  – значения угла  $\alpha$ , выраженного в градусах;

21.7 вычислите  $v_0$  и  $\alpha_{\text{rpa},i}$ .

22. Сдайте работу преподавателю.

# Лабораторная работа № М6 Решение задач динамики в Mathcad

<span id="page-40-0"></span>Цель работы: закрепление навыков использования пакета Mathcad для решения задач динамики.

1. Загрузите систему Mathcad математическую  $\overline{M}$ разместите окно M Mathcad - [Безымянный:1] на свободной части экрана монитора.

2. Если необходимо, закройте окно трассировки.

3. Сохраните документ в файле M6\_1  $\Phi$  N.xmcd ( $\Phi$  – ваша фамилия на русском языке, N - номер группы).

4. Создайте в документе текстовые области, содержащие номер лабораторной работы, её название, сведения об исполнителе.

5. Введите поясняющий текст 13адачи динамики, моделируемые линейным дифференциальным уравнением в форме задачи Коши, установив стиль Заголовок 2.

**Постановка задачи** 1. На тело массой  $m$ , брошенное вертикально вверх с начальной скоростью  $v_{\mu a\mu}$ , изображенное на рисунке 1, действуют сила тяжести *mg* и сила сопротивления воздуха  $F_C = kv$ , где  $v$  – скорость тела,  $k$  – коэффициент пропорциональности. Тело достигнет максимальной высоты подъема  $h_{max}$  в момент времени

$$
t_{\kappa o \mu} = -\frac{m}{k} \ln \left( \frac{g}{\frac{k}{m} v_{\mu a u} + g} \right).
$$

Исследовать изменение высоты подъема тела в зависимости от времени при движении вверх и определить максимальную высоту подъема. Построить график зависимости  $h(t)$ .

Значения  $m=0.5$  кг,  $v_{n\alpha} = 5\frac{M}{c}$ ,  $k=0.2\frac{KT}{c}$ ,  $g=9.8\frac{M}{c^2}$ ,  $t_{n\alpha} = 0$  с, число разбиений интервала  $\int_{\text{Hau}^1} t_{\text{KOH}}^2$  n=100.

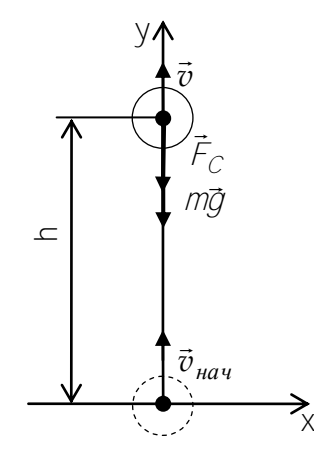

Рисунок 1 - Расчетная схема движения тела, брошенного вертикально вверх

Математическая модель процесса. В соответствии со вторым законом Ньютона дифференциальное уравнение движения в проекции на ось 0у запишется в виде

$$
m\frac{d^2h}{dt^2} = -mg - kv
$$

с начальными условиями  $h'(t_{\text{max}}) = v_{\text{max}}$  и  $h(t_{\text{max}}) = 0$ . Таким образом, математической моделью движения тела, брошенного вертикально вверх, является задача Коши вида

$$
\begin{cases}\n\frac{d^2 h}{dt^2} + \frac{k}{m} \frac{dh}{dt} = -g \\
h' \blacktriangleleft_{nau} = v_{nau}, \\
h \blacktriangleleft_{nau} = 0\n\end{cases}
$$

Ее решение на промежутке времени  $\int_{\mathcal{H}^{q}} \int_{\kappa o}$  покажет характер изменения высоты подъема тела при полете вверх.

#### 6. Документ Mathcad постройте по алгоритму

6.1 задайте исходные данные;

6.2 постройте формулу для вычисления  $t_{\text{kori}}$ 

6.3 для решения задачи Коши постройте вычислительный блок Given - Odesolve. Для этого:

6.3.1 наберите служебное слово Given;

6.3.2 постройте дифференциальное уравнение, используя кнопки Панели инструмен-

$$
\frac{d^2}{dt^2}h(t) + \frac{k}{m} \left(\frac{d}{dt}h(t)\right) = -g
$$

тов Исчисление и логический оператор равно, в виде

6.3.3 постройте начальные условия, используя логический оператор равно, в виде  $h(tn) = vn$   $h(tn) = 0$ . Для задания штриха в производной  $h'$  используйте одновременное нажатие клавиш [Ctrl]+[F7];

6.3.4 постройте формулу для формирования функции  $h(t)$ , используя функцию Mathcad Odesolve категории Решение дифференциальных уравнений, в виде h = Odesolve(t,tk,n). Здесь  $t$  – переменная, от которой зависит функция;  $tk - t_{\kappa 0H}$  –

правая граница интервала поиска решения; n - число шагов, используемое методом Рунге-Кутта:

6.4 постройте формулу для вычисления  $h_{max}$  в виде  $\frac{\text{hmax}}{\text{hmax}} = \text{h(tk)}$ .<br>6.5 постройте график зависимости  $h(t)$  на интервале  $\frac{1}{\text{hark}}$  используя построенную функцию  $h(t)$ ;

6.6 вычислите  $h_{max}$ .

Постановка задачи 2. Для тела, рассмотренного в предыдущей задаче, исследовать изменение скорости полета в зависимости от времени, построить график зависимости  $v(t)$ .

Указания к выполнению. Постройте задачу Коши, определяющую изменение скорости полета тела. Продолжите построение документа Mathcad, используя для решения задачи Коши вычислительный блок Given – Odesolve. Постройте график зависимости  $v(t)$ .

7. Сдайте работу преподавателю.

8. Сохраните документ М6\_1  $\Phi$  N.xmcd как файл М6\_2  $\Phi$  N.xmcd.

9. Очистите документ М6 2 Ф N.xmcd, оставив текстовые области, содержащие номер лабораторной работы, её название, сведения об исполнителе.

## 10. Введите поясняющий текст 2 Задачи динамики, моделируемые системой дифференциальных уравнений в форме задачи Коши, установив стиль Заголовок 2.

Постановка задачи 3. Тело массой т, изображенное на рисунке 2, брошено под углом  $\alpha$  к горизонту с начальной скоростью  $\vec{v}_0$ . На тело действует сила сопротивления  $\vec{F}_C = k\vec{v}$ , направленная горизонтально.

Исследовать характер движения тела, построив графики зависимостей  $v_x(t)$ ,  $x(t)$ ,  $v_y(t)$ ,  $y(t)$ ,  $v(t)$   $u_y(x)$ .

Исходными данными являются  $v_0 = 5 \frac{M}{c}$ ,  $m=1$  кг,  $k = 2.8 \frac{kT}{c}$ ,  $g = 9.8 \frac{M}{c^2}$ .  $\alpha = \frac{\pi}{6}$ рад,  $t_{n\alpha} = 0$  с,  $t_{\kappa o} = 0.5103$  с, количество разбиений интервала  $\int_{\kappa a} t_{\kappa o} = 100$ .

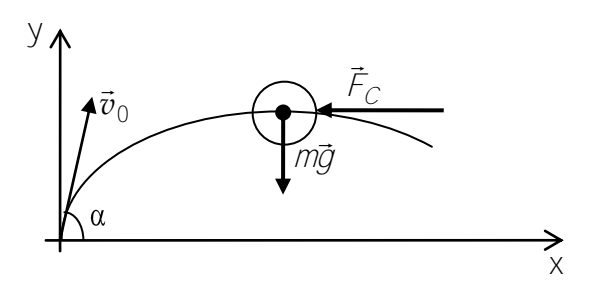

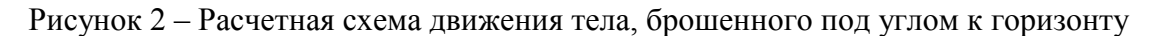

Математическая модель процесса. В соответствии со вторым законом Ньютона дифференциальные уравнения движения в проекциях на оси 0х и 0у запишутся в виде

$$
m\frac{d^2x}{dt^2} = -kv_x,
$$

$$
m\frac{d^2y}{dt^2} = -mg.
$$

Начальные условия движения тела  $x \leftarrow_{\text{max}} = 0$ ,  $y \leftarrow_{\text{max}} = 0$ ,  $\frac{dx}{dt} \leftarrow_{\text{max}} = v_0 \cos \alpha$ .

$$
\frac{dy}{dt} \bigg|_{\text{Hau}} \leq v_0 \sin \alpha.
$$

Таким образом, для исследования характера движения тела необходимо найти решение задачи Коши

$$
\begin{cases}\n\frac{d^2 x}{dt^2} = -\frac{k}{m} v_x \\
\frac{dx}{dt} = v_0 \cos \alpha \\
x \frac{d^2 y}{dt^2} = 0 \\
\frac{d^2 y}{dt^2} = -g \\
\frac{dy}{dt} = v_0 \sin \alpha \\
y \frac{d^2 y}{dt^2} = 0\n\end{cases}
$$

Преобразуем ее к системе дифференциальных уравнений первого порядка с начальными условиями

$$
\begin{cases}\n\frac{dv_x}{dt} = -\frac{k}{m}v_x \\
\frac{dx}{dt} = v_x \\
v_x \bullet_{\text{max}} = v_0 \cos \alpha \\
x \bullet_{\text{max}} = 0 \\
\frac{dv_y}{dt} = -g \\
\frac{dy}{dt} = v_y \\
v_y \bullet_{\text{max}} = v_0 \sin \alpha \\
y \bullet_{\text{max}} = 0\n\end{cases}
$$

Для построения документа Mathcad установим соответствия

$$
y_1 \bigodot v_x \bigodot y_2 \bigodot x \bigodot y_3 \bigodot v_y \bigodot y_4 \bigodot y \bigodot y
$$

Тогда систему дифференциальных уравнений первого порядка можно представить в виде

$$
\begin{cases}\ny_1 \bullet = -\frac{k}{m} y_1 \bullet \\
y_2 \bullet = y_1 \bullet \\
y_3 \bullet = -g \\
y_4 \bullet = y_3 \bullet\n\end{cases}
$$

и начальные условия запишутся как

$$
\begin{cases}\ny_1 \mathbf{I}_{\text{max}} = v_0 \cos \alpha \\
y_2 \mathbf{I}_{\text{max}} = 0 \\
y_3 \mathbf{I}_{\text{max}} = v_0 \sin \alpha \\
y_4 \mathbf{I}_{\text{max}} = 0\n\end{cases}
$$

Учитывая правую часть системы, сформируем матрицу  $D(t, y)$  вида

$$
D\blacktriangleleft, y = \begin{pmatrix} -\frac{k}{m}y_1 \\ y_1 \\ -g \\ y_3 \end{pmatrix} \text{ if } \text{ or } \text{ or } \text{ or } \text{ for } \text{ } \text{ in } \text{ } \text{ or } \text{ } \text{ in } \text{ } \text{ in } \text{ } \text{ } \text{ in } \text{ } \text{ } \text{ } \text{ in } \text{ } \text{ } \text{ in } \text{ } \text{ } \text{ in } \text{ } \text{ } \text{ in } \text{ } \text{ } \text{ in } \text{ } \text{ } \text{ in } \text{ } \text{ } \text{ } \text{ in } \text{ } \text{ } \text{ in } \text{ } \text{ } \text{ } \text{ in } \text{ }
$$

Найдя совокупность значений  $v_x$  и  $v_y$  вычислим  $v$  по формуле  $v = \sqrt{v_x^2 + v_y^2}$ .

## 11. Документ Mathcad постройте по алгоритму

- 11.1 задайте исходные данные;
- 11.2 задайте стандартную переменную ORIGIN = 1;
- 11.3 постройте матрицу  $D(t, y)$ ;
- 11.4 постройте столбец  $\varphi$ ;

11.5 для решения системы дифференциальных уравнений используйте функцию Mathcad rkfixed категории Решение дифференциальных уравнений в виде  $Z = \text{rkfixed}(y0, \text{tn}, \text{tk}, n, D)$ .

11.6 постройте формулы для вычисления технических параметров в виде  $t = z^{1}$ . Панели инструментов Матрица; 11.7 постройте формулу для вычисления  $v$ .

- 11.8 постройте графики зависимостей  $v_x(t)$ ,  $x(t)$ ,  $v_y(t)$ ,  $y(t)$ ,  $v(t)$  и  $y(x)$ .
- 12. Сдайте работу преподавателю.

## **Список использованных источников**

- <span id="page-45-0"></span>1. <http://www.ptc.ru.com/engineering-math-software/mathcad>
- 2. <https://ru.wikipedia.org/wiki/Mathcad>
- 3. Гурский, Д.А. Вычисления в Mathcad / Д.А. Гурский Минск.: Новое знание,  $2003. - 814c$ .
- 4. Информатика : методическое пособие к лабораторным работам для студентов машиностроительных специальностей : в 4 ч. / П. П. Анципорович [и др.]. – 2 е изд., испр. и доп. – Минск : БНТУ, 2007. – Ч. 1 : Алгоритмизация инженерных задач. – 56 с.
- 5. Макаров, Е.Г. Инженерные расчеты в Mathcad 15 / Е.Г. Макаров. СПб.: Питер, 2011. – 402 с.
- 6. Очков, В.Ф. Mathcad 14 для студентов, инженеров и конструкторов / В.Ф. Очков. – СПб.: БХВ-Петербург, 2007. – 356 с.